### Inspiron 24 3000 Series Manual de serviço

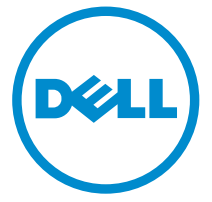

Modelo do computador: Inspiron 24–3452 Modelo regulamentar: W12C Tipo regulamentar: W12C002

# Notas, avisos e advertências

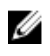

NOTA: Uma NOTA indica informações importantes para melhor utilizar o computador.

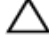

AVISO: Um AVISO indica potenciais danos do hardware ou a perda de dados e explica como evitar o problema.

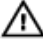

ADVERTÊNCIA: Uma ADVERTÊNCIA indica potenciais danos no equipamento, lesões pessoais ou mesmo morte.

Copyright **©** 2015 Dell Inc. Todos os direitos reservados. Este produto está protegido por leis de copyright e de propriedade intelectual dos EUA e internacionais. Dell™ e o logótipo da Dell são marcas comerciais da Dell Inc. nos Estados Unidos e/ou noutras jurisdições. Todas as outras marcas e nomes aqui mencionados podem ser marcas comerciais das respetivas empresas.

2015 - 07

Rev. A00

# Índice

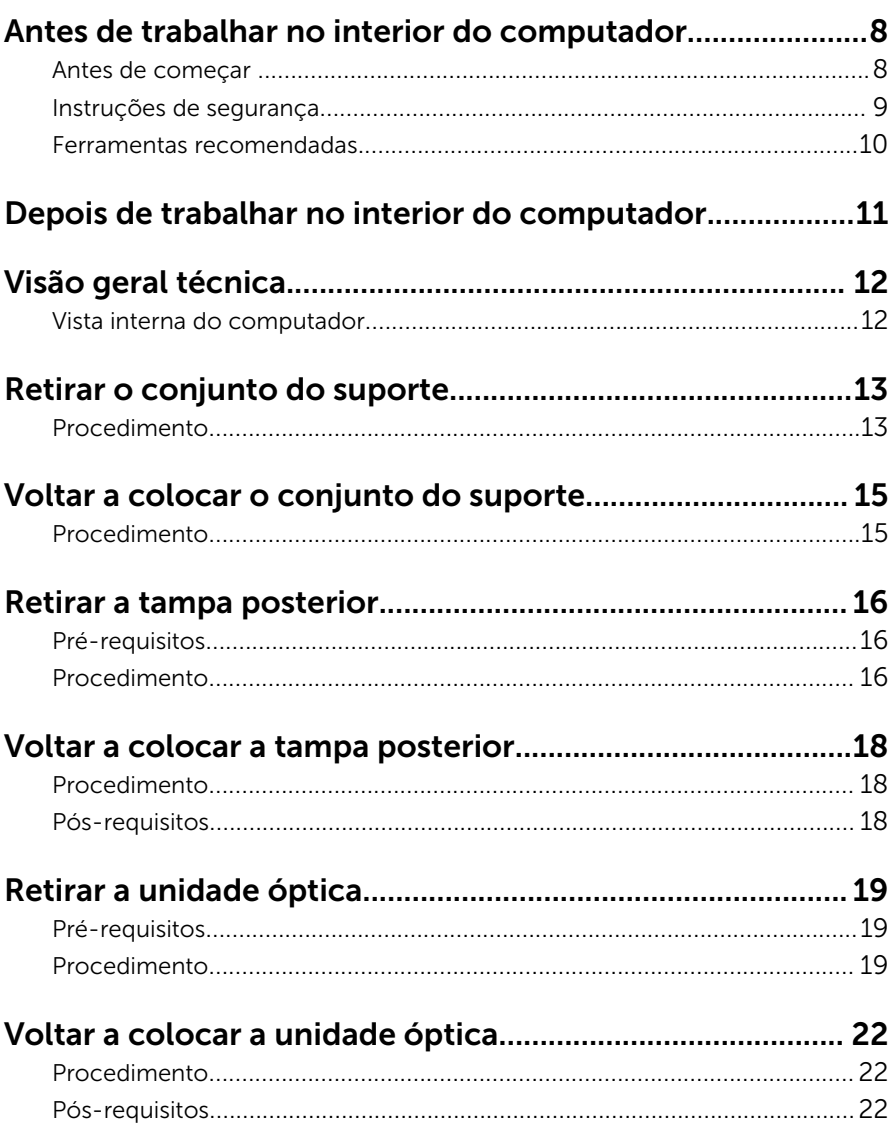

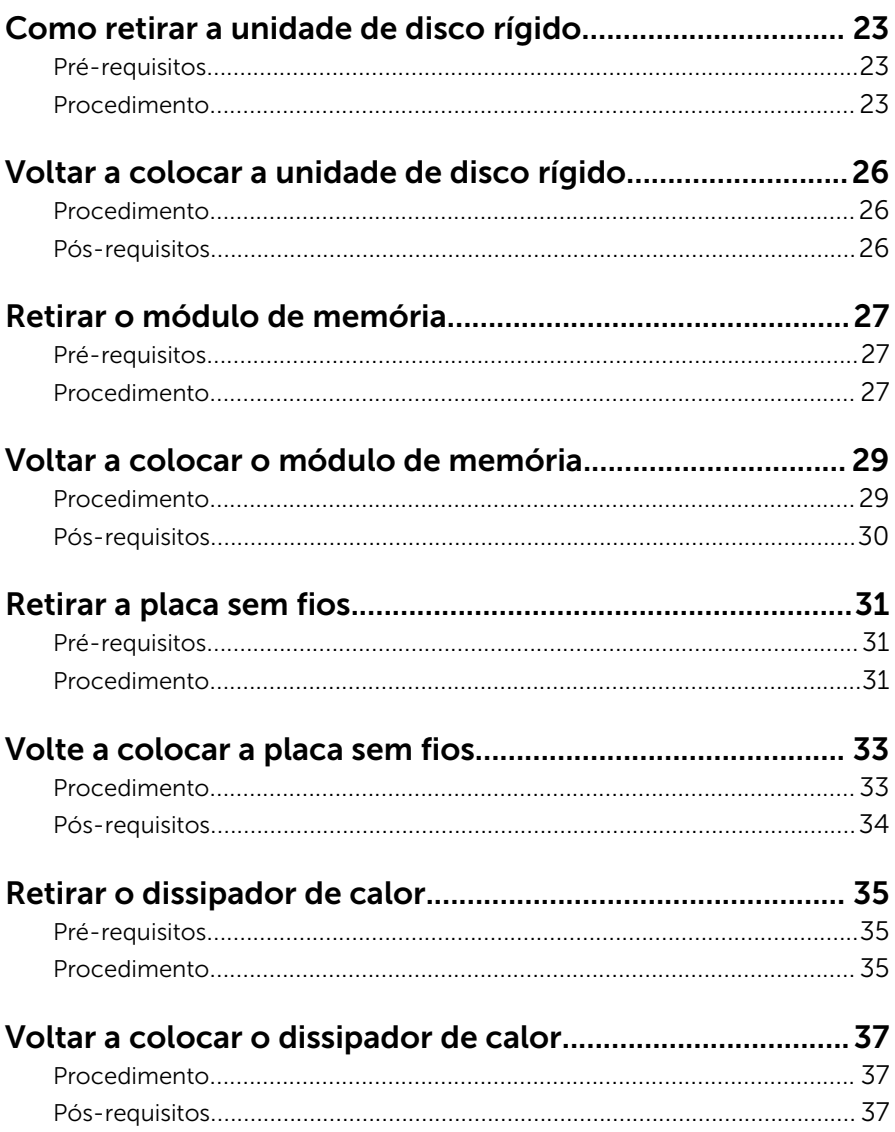

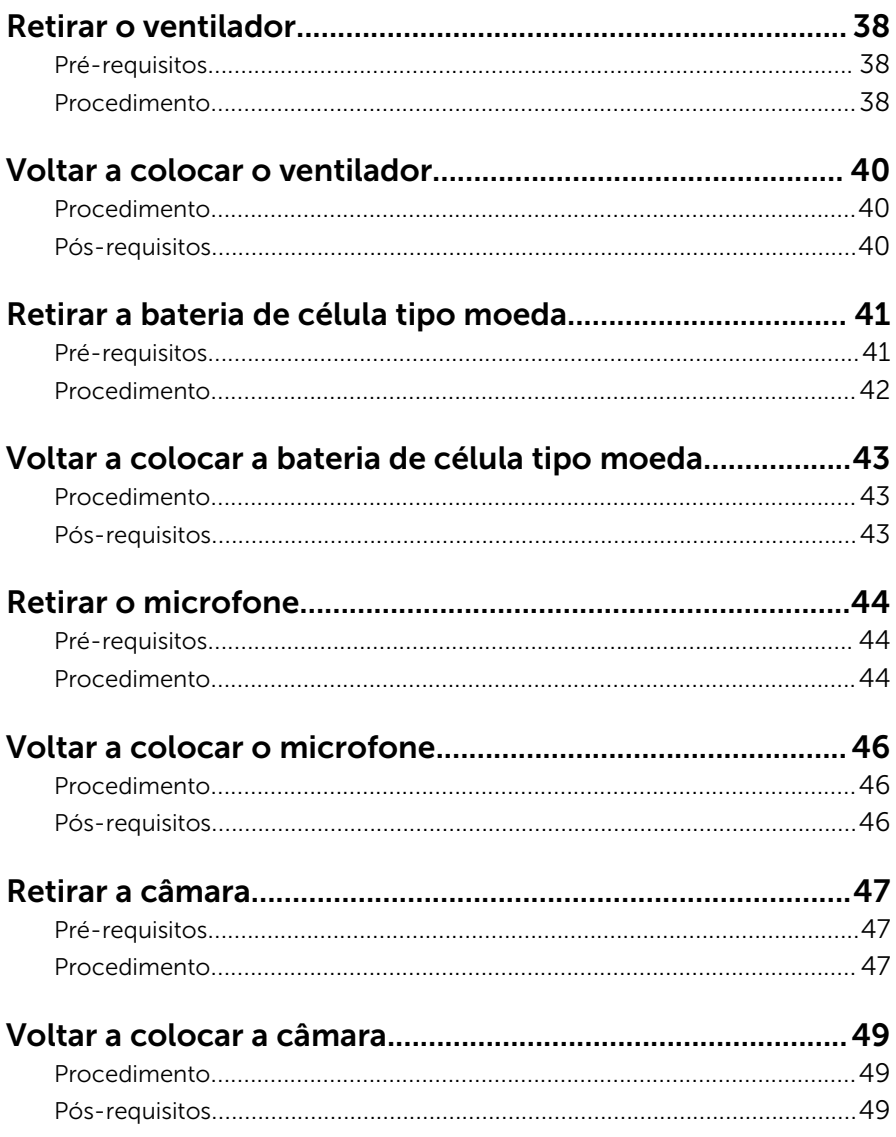

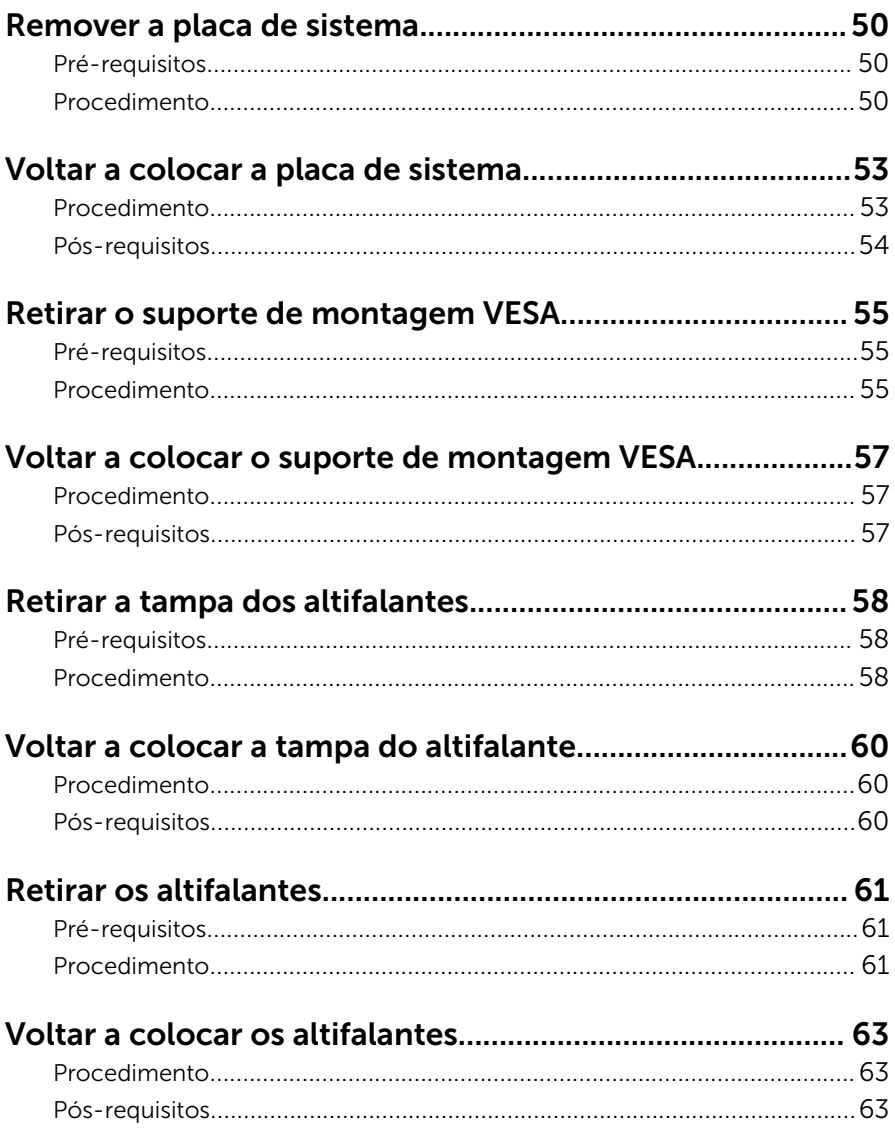

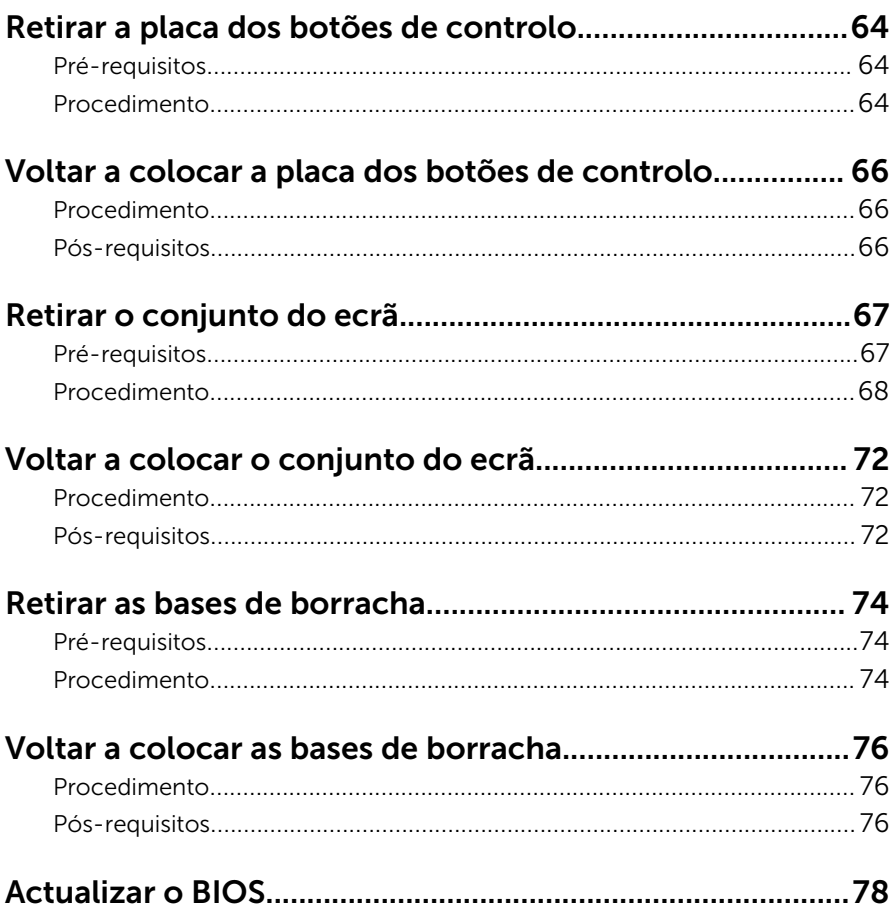

### <span id="page-7-0"></span>Antes de trabalhar no interior do computador

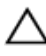

AVISO: Para evitar danos nos componentes e placas, pegue-os pelas extremidades, evitando tocar nos pinos e contactos eléctricos.

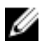

NOTA: As imagens apresentadas neste documento podem não representar exactamente o seu computador, pois dependem da configuração encomendada.

#### Antes de começar

- 1 Guarde e feche todos os ficheiros abertos e saia de todas as aplicações abertas.
- 2 Encerre o computador.
	- Windows 10: Clique ou toque em Iniciar → **Ü** Ligar → Encerrar.
	- Windows 8.1: No ecrã Iniciar, clique ou toque no ícone de alimentação  $\bigcup \rightarrow$  Encerrar.
	- Windows 7: Clique ou toque em Iniciar → Encerrar.

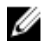

NOTA: Caso esteja a utilizar outro sistema operativo, consulte a respectiva documentação para obter as instruções de encerramento.

- **3** Desligue o computador e todos os dispositivos a ele ligados das respectivas tomadas eléctricas.
- 4 Deslique todos os cabos, como cabos de telefone, de rede, etc., do computador.
- 5 Desligue todos os dispositivos e periféricos ligados, como teclado, rato, monitor, etc., do computador.
- 6 Retire todos os cartões multimédia e discos ópticos do computador, se aplicável.
- 7 Depois de desconectar o cabo de alimentação do computador, prima continuamente o botão de alimentação durante cerca de 5 segundos para realizar a descarga eléctrica da placa de sistema.

AVISO: Coloque o computador numa superfície plana, macia e limpa para evitar riscar o ecrã.

#### <span id="page-8-0"></span>Instruções de segurança

Utilize as directrizes de segurança seguintes para ajudar a proteger o computador de potenciais danos e para ajudar a assegurar a sua segurança pessoal.

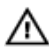

A ADVERTÊNCIA: Antes de trabalhar no interior do computador, leia as informações de segurança fornecidas com o mesmo. Para obter informações adicionais sobre as melhores práticas de segurança, consulte a página principal de Conformidade Regulamentar em www.dell.com/regulatory\_compliance.

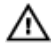

A ADVERTÊNCIA: Desconecte a totalidade das fontes de alimentação eléctrica antes de proceder à abertura de tampas ou painéis do computador. Após terminar os trabalhos no interior do computador, apenas conecte a fonte de alimentação eléctrica após ter colocado a totalidade das tampas, painéis e parafusos.

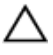

AVISO: Para evitar danos no computador, certifique-se que a superfície de trabalho é plana e se encontra limpa.

AVISO: Para evitar danos nos componentes e placas, pegue-os pelas extremidades, evitando tocar nos pinos e contactos eléctricos.

AVISO: Só deve efectuar a resolução de problemas e as reparações se autorizado ou orientado pela equipa de assistência técnica da Dell. Os danos devido a manutenção que não esteja autorizada pela Dell não estão cobertos pela garantia. Consulte as instruções de segurança fornecidas com o produto ou em www.dell.com/ regulatory\_compliance.

AVISO: Antes de tocar em qualquer parte interior do computador, ligue-se à terra tocando numa superfície metálica não pintada, tal como o metal na parte posterior do computador. Enquanto trabalha, toque periodicamente numa superfície metálica não pintada para dissipar a electricidade estática, uma vez que esta pode danificar os componentes internos.

<span id="page-9-0"></span>AVISO: Quando desligar um cabo, puxe pelo respectivo conector ou pela patilha e não pelo próprio cabo. Alguns dos cabos apresentam conectores com patilhas de bloqueio ou parafusos de orelhas os quais terá de libertar antes de desconectar o cabo. Ao desconectar os cabos, faça-o em alinhamento com a direcção de encaixe, para evitar dobrar os pinos de contacto. Ao conectar os cabos, certifique-se de que os conectores e portas estão correctamente orientados e alinhados.

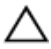

AVISO: Prima e ejecte quaisquer cartões instalados no leitor de cartões multimédia.

#### Ferramentas recomendadas

Os procedimentos descritos neste documento podem requerer as seguintes ferramentas:

- Chave de parafusos Phillips
- Instrumento de plástico pontiagudo

## <span id="page-10-0"></span>Depois de trabalhar no interior do computador

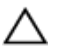

#### AVISO: Deixar parafusos soltos no interior do computador pode danificá-lo gravemente.

- 1 Volte a colocar todos os parafusos e certifique-se de que não existem parafusos soltos no interior do computador.
- 2 Ligue todos os dispositivos externos, periféricos e cabos que tenha retirado antes de trabalhar no computador.
- 3 Volte a colocar todos os cartões de multimédia, discos e outros componentes que tenha retirado antes de trabalhar no computador.
- 4 Ligue o computador e todos os dispositivos anexados às respectivas tomadas eléctricas.
- **5** Lique o computador.

# <span id="page-11-0"></span>Visão geral técnica

ADVERTÊNCIA: Antes de trabalhar no interior do computador, leia as informações de segurança que foram fornecidas com o PC e siga os passos em [Antes de trabalhar no interior do computador](#page-7-0). Após trabalhar no interior do computador, siga as instruções em Após [trabalhar no interior do computador.](#page-10-0) Para obter mais informações sobre as melhores práticas de segurança, consulte a página principal da Conformidade Regulatória em www.dell.com/ regulatory\_compliance.

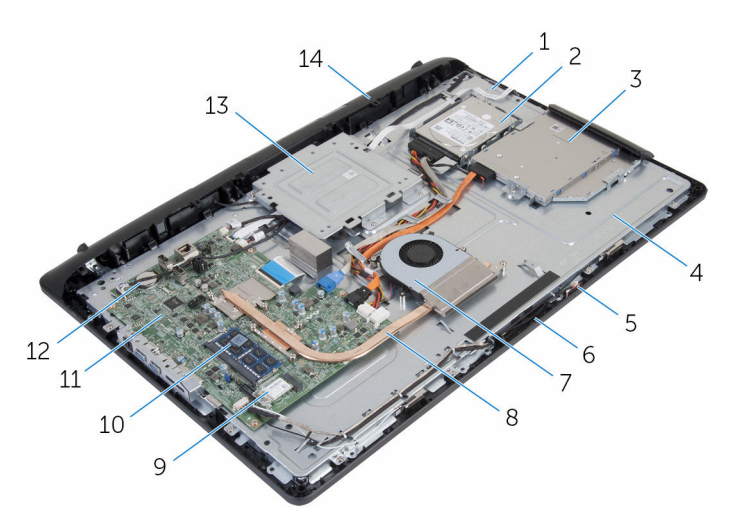

#### Vista interna do computador

- 1 placa dos botões de controlo 2 conjunto da unidade de disco
- 3 conjunto da unidade óptica 4 base do conjunto do ecrã
- 5 placa do microfone 6 módulo da câmara
- 
- 
- 
- 13 suporte de montagem VESA 14 tampa do altifalante
- rígido
- 
- 
- 7 ventoinha 8 dissipador de calor
- 9 placa sem fios 10 módulo de memória
- 11 placa de sistema 12 bateria de célula tipo moeda
	-

# <span id="page-12-0"></span>Retirar o conjunto do suporte

ADVERTÊNCIA: Antes de trabalhar no interior do computador, leia as informações de segurança que foram fornecidas com o PC e siga os passos em [Antes de trabalhar no interior do computador](#page-7-0). Após trabalhar no interior do computador, siga as instruções em Após [trabalhar no interior do computador.](#page-10-0) Para obter mais informações sobre as melhores práticas de segurança, consulte a página principal da Conformidade Regulatória em www.dell.com/ regulatory\_compliance.

#### Procedimento

- 1 Retire a tampa do suporte com as pontas dos dedos.
- 2 Deslize e remova a tampa do suporte fazendo um ângulo com o mesmo.

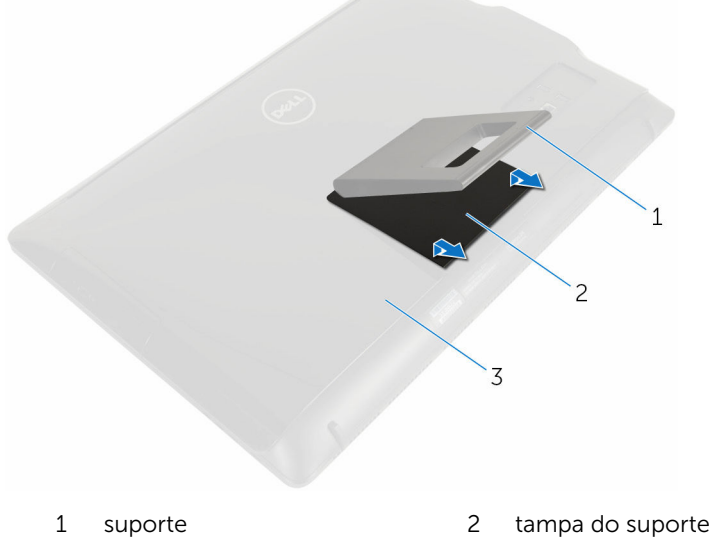

- 3 tampa posterior
- 3 Retire os parafusos que fixam o conjunto do suporte à tampa posterior.

Remova o suporte da tampa posterior.

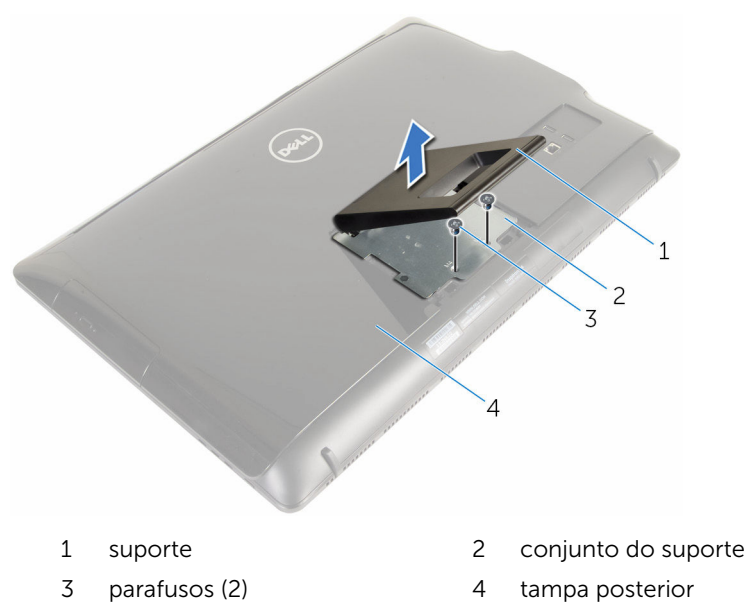

### <span id="page-14-0"></span>Voltar a colocar o conjunto do suporte

A ADVERTÊNCIA: Antes de trabalhar no interior do computador, leia as informações de segurança que foram fornecidas com o PC e siga os passos em [Antes de trabalhar no interior do computador](#page-7-0). Após trabalhar no interior do computador, siga as instruções em Após [trabalhar no interior do computador.](#page-10-0) Para obter mais informações sobre as melhores práticas de segurança, consulte a página principal da Conformidade Regulatória em www.dell.com/ regulatory\_compliance.

#### Procedimento

- **1** Insira as patilhas na moldura do suporte nos encaixes na tampa posterior para alinhar os orifícios dos parafusos na moldura do suporte com os orifícios dos parafusos na tampa posterior .
- 2 Volte a colocar os parafusos que fixam a moldura do suporte à tampa posterior.
- **3** Volte a colocar a tampa do suporte na moldura do suporte.

# <span id="page-15-0"></span>Retirar a tampa posterior

ADVERTÊNCIA: Antes de trabalhar no interior do computador, leia as informações de segurança que foram fornecidas com o PC e siga os passos em [Antes de trabalhar no interior do computador](#page-7-0). Após trabalhar no interior do computador, siga as instruções em Após [trabalhar no interior do computador.](#page-10-0) Para obter mais informações sobre as melhores práticas de segurança, consulte a página principal da Conformidade Regulatória em www.dell.com/ regulatory\_compliance.

### Pré-requisitos

Retire o [conjunto do suporte.](#page-12-0)

#### Procedimento

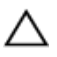

AVISO: Não remova a tampa do computador, a não ser que tenha que instalar acessórios internos no computador.

1 Com a ajuda de um instrumento de plástico pontiagudo, retire a tampa posterior da moldura do ecrã.

Levante a tampa posterior, removendo-a do computador.

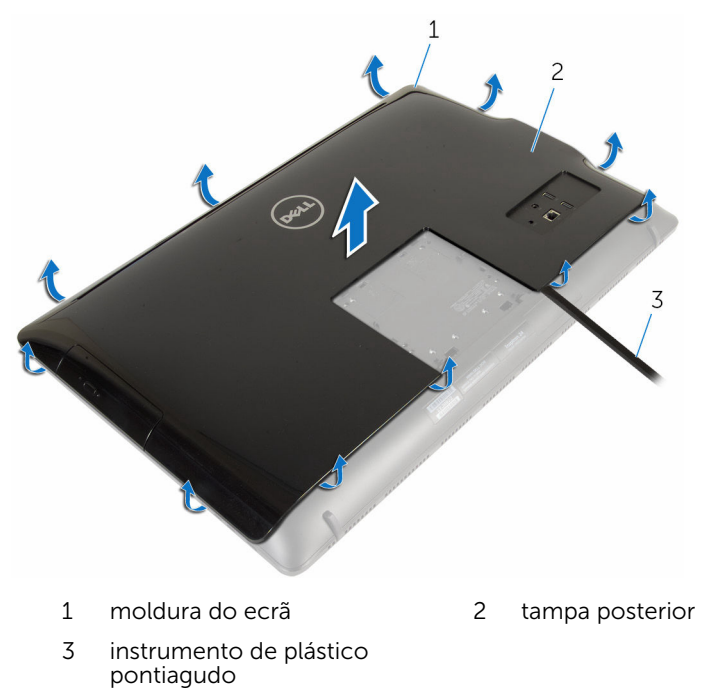

### <span id="page-17-0"></span>Voltar a colocar a tampa posterior

A ADVERTÊNCIA: Antes de trabalhar no interior do computador, leia as informações de segurança que foram fornecidas com o PC e siga os passos em *Antes de trabalhar no interior do computador*. Após trabalhar no interior do computador, siga as instruções em Após [trabalhar no interior do computador.](#page-10-0) Para obter mais informações sobre as melhores práticas de segurança, consulte a página principal da Conformidade Regulatória em www.dell.com/ regulatory\_compliance.

#### Procedimento

Alinhe as patilhas na tampa posterior com os encaixes na moldura do ecrã e volte a colocar a tampa no sítio.

#### Pós-requisitos

Volte a colocar o [conjunto do suporte.](#page-14-0)

# <span id="page-18-0"></span>Retirar a unidade óptica

ADVERTÊNCIA: Antes de trabalhar no interior do computador, leia as informações de segurança que foram fornecidas com o PC e siga os passos em [Antes de trabalhar no interior do computador](#page-7-0). Após trabalhar no interior do computador, siga as instruções em [Após](#page-10-0)  [trabalhar no interior do computador.](#page-10-0) Para obter mais informações sobre as melhores práticas de segurança, consulte a página principal da Conformidade Regulatória em www.dell.com/ regulatory\_compliance.

#### Pré-requisitos

- 1 Retire o [conjunto do suporte.](#page-12-0)
- 2 Retire a [tampa posterior.](#page-15-0)

#### Procedimento

- 1 Desligue os cabos de alimentação e de dados da unidade óptica.
- 2 Retire o parafuso que fixa o conjunto da unidade óptica à base do conjunto do ecrã.

3 Faça deslizar o conjunto da unidade óptica para fora do respectivo compartimento.

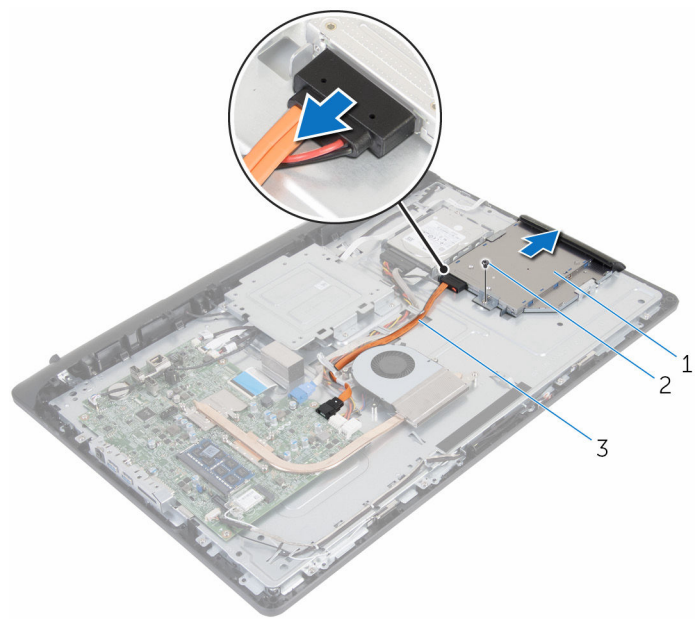

- 1 conjunto da unidade óptica 2 parafuso
- 3 cabo de alimentação e de dados
- 4 Com cuidado, puxe a moldura da unidade óptica e retire-a da unidade óptica.
- 5 Retire o parafuso que fixa o suporte da unidade óptica à respectiva unidade.

Retire o suporte da unidade óptica da unidade.

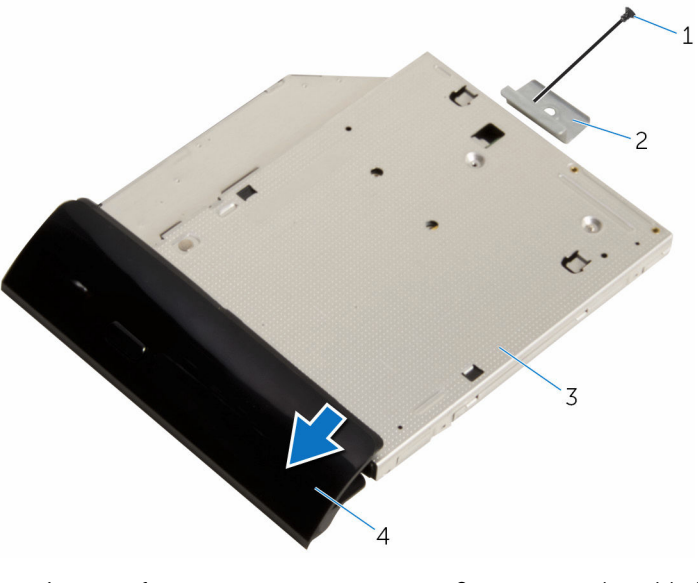

- 
- 
- parafuso 2 suporte da unidade óptica
- unidade óptica 4 moldura da unidade óptica

### <span id="page-21-0"></span>Voltar a colocar a unidade óptica

A ADVERTÊNCIA: Antes de trabalhar no interior do computador, leia as informações de segurança que foram fornecidas com o PC e siga os passos em [Antes de trabalhar no interior do computador](#page-7-0). Após trabalhar no interior do computador, siga as instruções em Após [trabalhar no interior do computador.](#page-10-0) Para obter mais informações sobre as melhores práticas de segurança, consulte a página principal da Conformidade Regulatória em www.dell.com/ regulatory\_compliance.

#### Procedimento

- 1 Alinhe os orifícios dos parafusos no suporte da unidade óptica com os orifícios dos parafusos na unidade óptica.
- 2 Volte a colocar os parafusos que fixam o suporte da unidade óptica na unidade.
- **3** Alinhe as patilhas na moldura da unidade óptica com as ranhuras no conjunto da unidade óptica e encaixe-a no lugar.
- 4 Faça deslizar o conjunto da unidade óptica para dentro do respectivo compartimento e alinhe o orifício do parafuso no suporte da unidade óptica com o respectivo orifício na base do conjunto do computador.
- 5 Volte a colocar o parafuso que fixa o conjunto da unidade óptica à base do conjunto do ecrã.
- 6 Ligue os cabos de alimentação e de dados ao conjunto da unidade óptica.

#### Pós-requisitos

- 1 Volte a colocar a [tampa posterior.](#page-17-0)
- 2 Volte a colocar o [conjunto do suporte.](#page-14-0)

# <span id="page-22-0"></span>Como retirar a unidade de disco rígido

ADVERTÊNCIA: Antes de trabalhar no interior do computador, leia as informações de segurança que foram fornecidas com o PC e siga os passos em [Antes de trabalhar no interior do computador](#page-7-0). Após trabalhar no interior do computador, siga as instruções em Após [trabalhar no interior do computador.](#page-10-0) Para obter mais informações sobre as melhores práticas de segurança, consulte a página principal da Conformidade Regulatória em www.dell.com/ regulatory\_compliance.

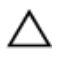

AVISO: As unidades de disco rígido são frágeis. Tenha muito cuidado quando manusear a unidade de disco rígido.

AVISO: Para evitar perda de dados, não retire a unidade de disco rígido enquanto o computador estiver em estado de suspensão ou ligado.

#### Pré-requisitos

- 1 Retire o [conjunto do suporte.](#page-12-0)
- 2 Retire a [tampa posterior.](#page-15-0)

#### Procedimento

- 1 Desligue o cabo de alimentação e de dados da unidade de disco rígido.
- 2 Retire o parafuso que fixa o conjunto da unidade de disco rígido à base do conjunto do ecrã.

3 Com a ajuda da ponta dos dedos, deslize e retire o conjunto da unidade do disco rígido do respectivo cais.

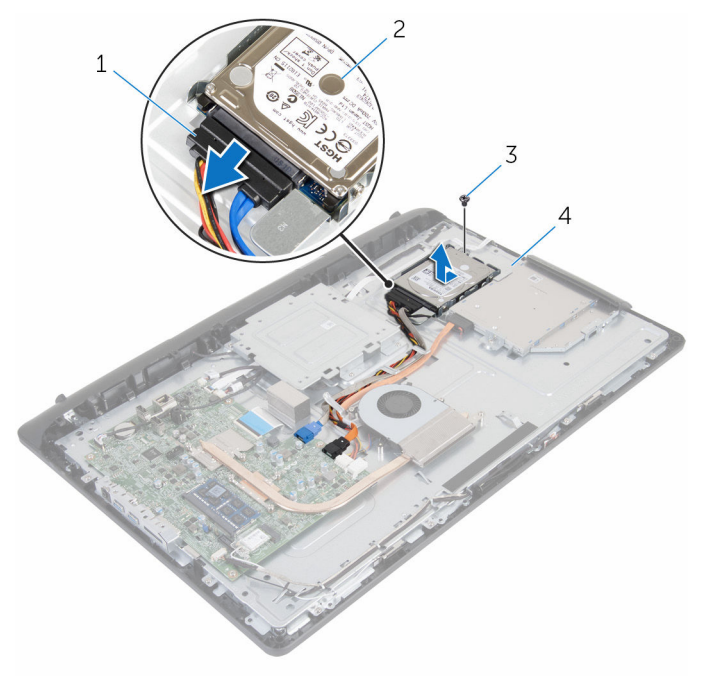

- 1 cabo de alimentação e de dados
- 
- 2 conjunto da unidade de disco rígido
- 3 parafuso 4 base do conjunto do ecrã
- 4 Retire os parafusos que fixam o suporte da unidade de disco rígido à unidade.

Retire a unidade de disco rígido do suporte da unidade de disco rígido.

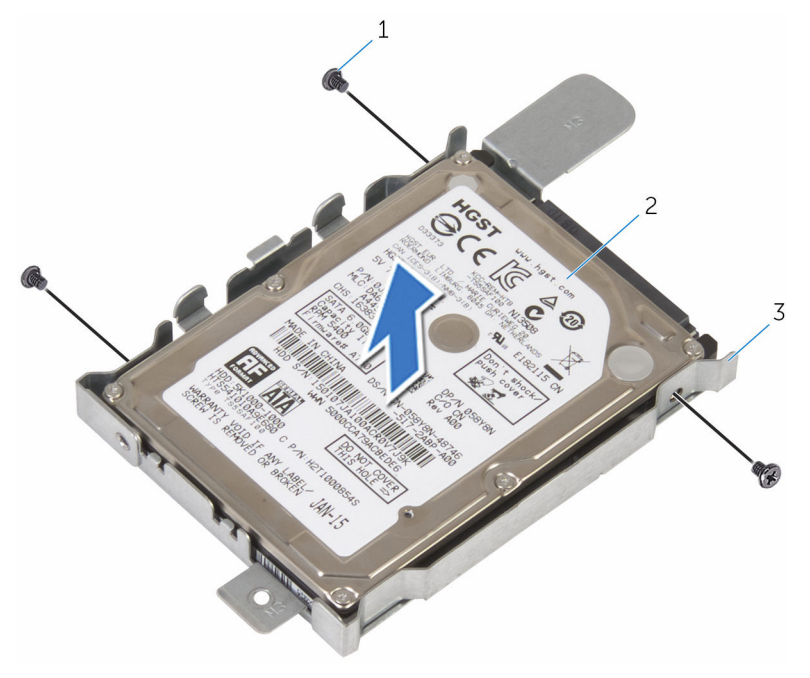

- 
- parafusos (3) 2 unidade de disco rígido
- suporte da unidade de disco rígido

## <span id="page-25-0"></span>Voltar a colocar a unidade de disco rígido

A ADVERTÊNCIA: Antes de trabalhar no interior do computador, leia as informações de segurança que foram fornecidas com o PC e siga os passos em [Antes de trabalhar no interior do computador](#page-7-0). Após trabalhar no interior do computador, siga as instruções em Após [trabalhar no interior do computador.](#page-10-0) Para obter mais informações sobre as melhores práticas de segurança, consulte a página principal da Conformidade Regulatória em www.dell.com/ regulatory\_compliance.

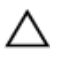

AVISO: As unidades de disco rígido são frágeis. Tenha muito cuidado quando manusear a unidade de disco rígido.

#### Procedimento

- 1 Alinhe os orifícios dos parafusos do suporte da unidade de disco rígido com os orifícios dos parafusos na unidade de disco rígido.
- 2 Volte a colocar os parafusos que fixam o suporte da unidade de disco rígido à respectiva unidade.
- **3** Faca deslizar o conjunto da unidade de disco rígido para dentro do respectivo compartimento e alinhe o orifício do parafuso no suporte da unidade óptica com o respectivo orifício na base do computador.
- 4 Volte a colocar o parafuso que fixa o conjunto da unidade de disco rígido à base do painel do ecrã.
- 5 Ligue os cabos de alimentação e de dados à unidade de disco rígido.

#### Pós-requisitos

- 1 Volte a colocar a [tampa posterior.](#page-17-0)
- 2 Volte a colocar o [conjunto do suporte.](#page-14-0)

# <span id="page-26-0"></span>Retirar o módulo de memória

ADVERTÊNCIA: Antes de trabalhar no interior do computador, leia as informações de segurança que foram fornecidas com o PC e siga os passos em [Antes de trabalhar no interior do computador](#page-7-0). Após trabalhar no interior do computador, siga as instruções em [Após](#page-10-0)  [trabalhar no interior do computador.](#page-10-0) Para obter mais informações sobre as melhores práticas de segurança, consulte a página principal da Conformidade Regulatória em www.dell.com/ regulatory\_compliance.

#### Pré-requisitos

- 1 Retire o [conjunto do suporte.](#page-12-0)
- 2 Retire a [tampa posterior.](#page-15-0)

#### Procedimento

**1** Utilize as pontas dos dedos para abrir cuidadosamente os ganchos de fixação em cada uma das extremidades do encaixe do módulo de memória até que ele fique visível.

Retire o módulo de memória do respectivo encaixe.

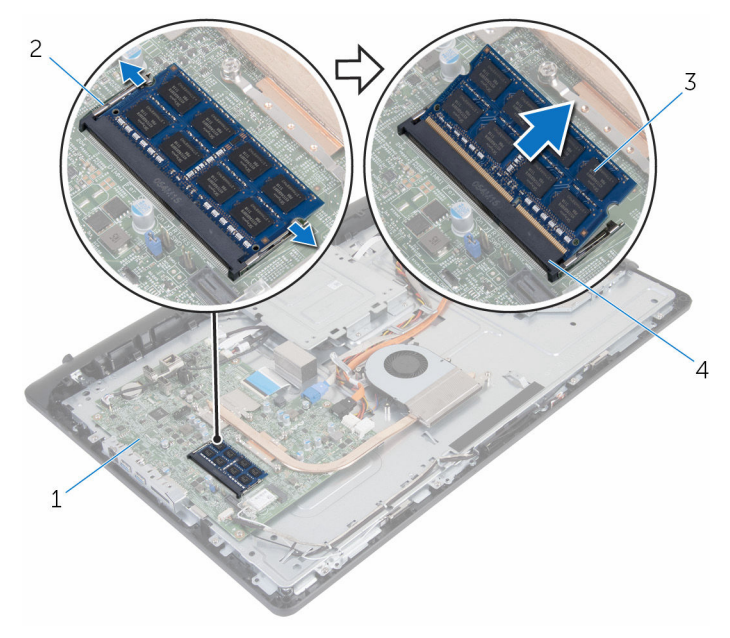

- 
- 
- placa de sistema 2 grampos de segurança (2)
- módulo de memória 4 encaixe do módulo de memória

### <span id="page-28-0"></span>Voltar a colocar o módulo de memória

A ADVERTÊNCIA: Antes de trabalhar no interior do computador, leia as informações de segurança que foram fornecidas com o PC e siga os passos em [Antes de trabalhar no interior do computador](#page-7-0). Após trabalhar no interior do computador, siga as instruções em [Após](#page-10-0)  [trabalhar no interior do computador.](#page-10-0) Para obter mais informações sobre as melhores práticas de segurança, consulte a página principal da Conformidade Regulatória em www.dell.com/ regulatory\_compliance.

#### Procedimento

1 Alinhe o entalhe no módulo de memória com a patilha da ranhura do módulo de memória.

<span id="page-29-0"></span>2 Deslize firmemente, em ângulo, o módulo de memória para dentro da ranhura e prima-o até ele encaixar no lugar.

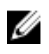

NOTA: Se não ouvir um estalido, retire o módulo de memória e volte a instalá-lo.

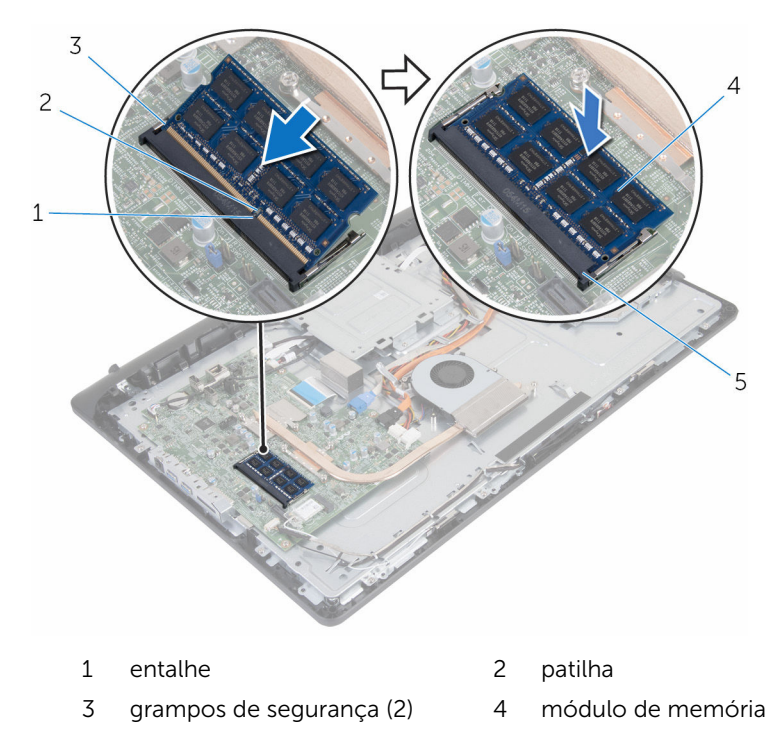

5 encaixe do módulo de memória

#### Pós-requisitos

- 1 Volte a colocar a [tampa posterior.](#page-17-0)
- 2 Volte a colocar o [conjunto do suporte.](#page-14-0)

# <span id="page-30-0"></span>Retirar a placa sem fios

ADVERTÊNCIA: Antes de trabalhar no interior do computador, leia as informações de segurança que foram fornecidas com o PC e siga os passos em [Antes de trabalhar no interior do computador](#page-7-0). Após trabalhar no interior do computador, siga as instruções em Após [trabalhar no interior do computador.](#page-10-0) Para obter mais informações sobre as melhores práticas de segurança, consulte a página principal da Conformidade Regulatória em www.dell.com/ regulatory\_compliance.

#### Pré-requisitos

- 1 Retire o [conjunto do suporte.](#page-12-0)
- 2 Retire a [tampa posterior.](#page-15-0)

#### Procedimento

- **1** Remova o parafuso que fixa o suporte da placa sem fios e a placa sem fios à placa de sistema.
- 2 Retire o suporte da placa sem fios da respectiva placa.
- **3** Deslique os cabos da antena dos conectores na placa sem fios.

4 Deslize e retire a placa sem fios da respectiva ranhura.

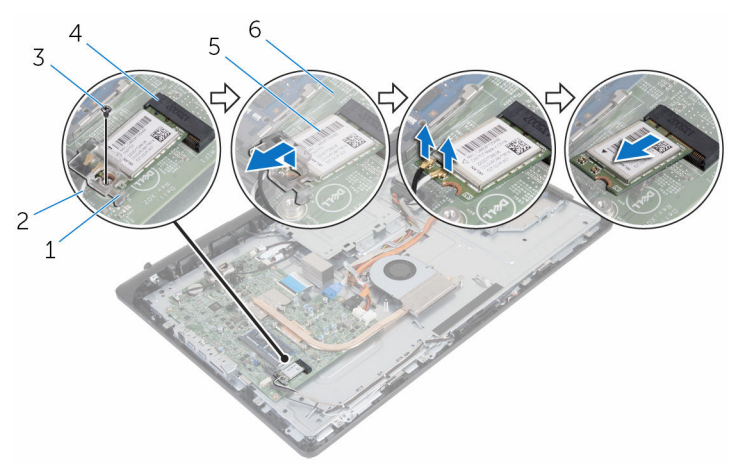

- 1 suporte da placa sem fios 2 cabos da antena
- 
- 
- 
- 3 parafuso 4 ranhura da placa sem fios
- 5 placa sem fios 6 placa de sistema

### <span id="page-32-0"></span>Volte a colocar a placa sem fios.

ADVERTÊNCIA: Antes de trabalhar no interior do computador, leia as informações de segurança que foram fornecidas com o PC e siga os passos em [Antes de trabalhar no interior do computador](#page-7-0). Após trabalhar no interior do computador, siga as instruções em Após [trabalhar no interior do computador.](#page-10-0) Para obter mais informações sobre as melhores práticas de segurança, consulte a página principal da Conformidade Regulatória em www.dell.com/ regulatory\_compliance.

#### Procedimento

- 1 Alinhe o entalhe na placa sem fios com a patilha na respectiva ranhura.
- 2 Deslize a placa sem fios para a respectiva ranhura.
- **3** Pressione a outra parte da placa sem fios e alinhe o orifício do parafuso na placa sem fios com o orifício na placa de sistema.
- 4 Ligue os cabos da antena à placa sem fios.

A tabela seguinte apresenta o esquema de cores dos cabos da antena para a placa sem fios suportada pelo computador:

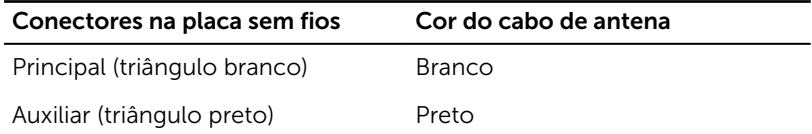

5 Alinhe o orifício do parafuso do suporte da placa sem fios com o orifício na placa sem fios.

<span id="page-33-0"></span>6 Substitua o parafuso que prende o suporte da placa sem fio e a placa à placa de sistema.

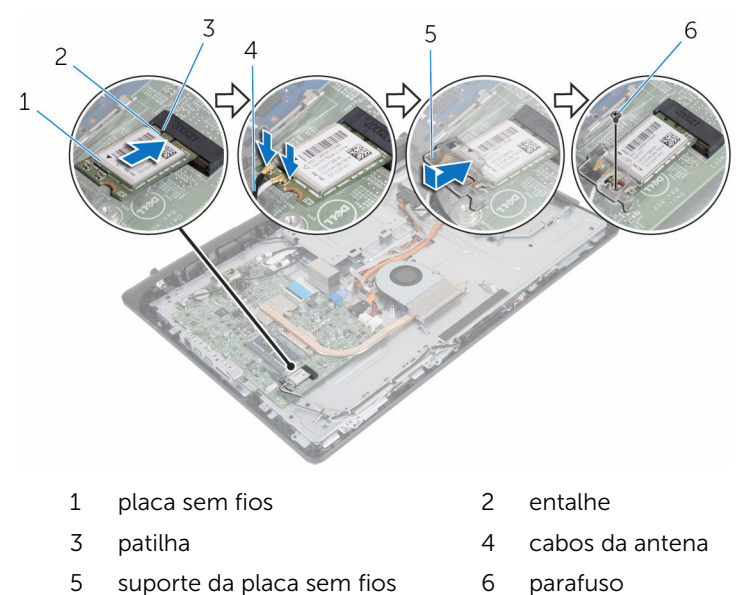

#### Pós-requisitos

- 1 Volte a colocar a [tampa posterior.](#page-17-0)
- 2 Volte a colocar o [conjunto do suporte.](#page-14-0)

# <span id="page-34-0"></span>Retirar o dissipador de calor

ADVERTÊNCIA: Antes de trabalhar no interior do computador, leia as informações de segurança que foram fornecidas com o PC e siga os passos em [Antes de trabalhar no interior do computador](#page-7-0). Após trabalhar no interior do computador, siga as instruções em Após [trabalhar no interior do computador.](#page-10-0) Para obter mais informações sobre as melhores práticas de segurança, consulte a página principal da Conformidade Regulatória em www.dell.com/ regulatory\_compliance.

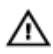

ADVERTÊNCIA: O dissipador de calor poderá ficar quente durante o funcionamento normal. Deixe o dissipador de calor arrefecer devidamente antes de lhe tocar.

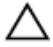

AVISO: Para garantir um arrefecimento máximo do processador, não toque nas áreas de transferência de calor no dissipador de calor. Os óleos na sua pele podem reduzir a capacidade de transferência de calor da massa térmica.

#### Pré-requisitos

- 1 Retire o [conjunto do suporte.](#page-12-0)
- 2 Retire a [tampa posterior.](#page-15-0)

### Procedimento

- 1 Por ordem sequencial (indicada no dissipador de calor), desaperte os parafusos integrados que fixam o dissipador de calor à placa de sistema.
- 2 Retire o parafuso que fixa o dissipador de calor à base do conjunto do ecrã.

Levante o dissipador de calor do processador e remova-o da placa de sistema.

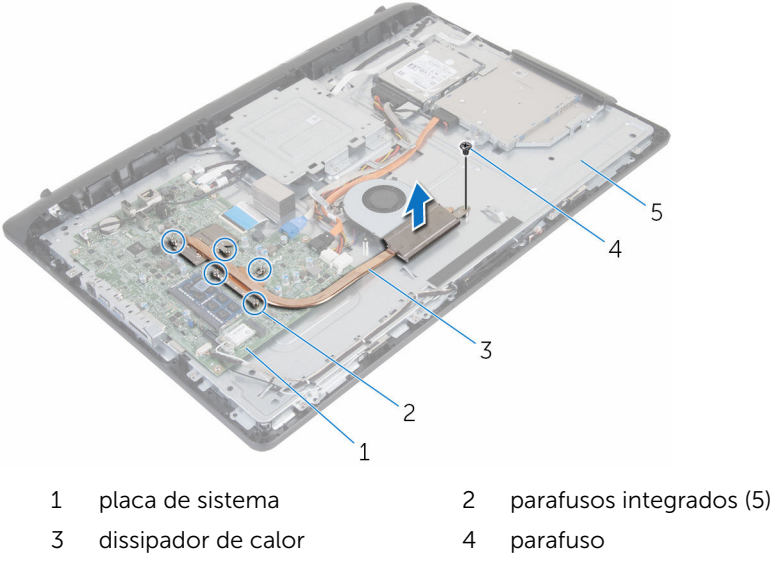

base do conjunto do ecrã
## <span id="page-36-0"></span>Voltar a colocar o dissipador de calor

A ADVERTÊNCIA: Antes de trabalhar no interior do computador, leia as informações de segurança que foram fornecidas com o PC e siga os passos em [Antes de trabalhar no interior do computador](#page-7-0). Após trabalhar no interior do computador, siga as instruções em Após [trabalhar no interior do computador.](#page-10-0) Para obter mais informações sobre as melhores práticas de segurança, consulte a página principal da Conformidade Regulatória em www.dell.com/ regulatory\_compliance.

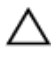

AVISO: Um alinhamento incorrecto do dissipador de calor pode danificar a placa de sistema e o processador.

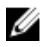

NOTA: A massa térmica original pode ser reutilizada se a placa de sistema original e o dissipador de calor forem reinstalados em conjunto. Se a placa de sistema ou o dissipador de calor forem substituídos, utilize o suporte térmico fornecido no kit para se certificar que é obtida a condutividade térmica.

### Procedimento

- 1 Alinhe o orifício do parafuso no dissipador de calor com o orifício na base do conjunto do ecrã.
- 2 Alinhe os parafusos integrados no dissipador de calor com os orifícios na placa de sistema.
- **3** Por ordem sequencial (indicada no dissipador de calor), aperte os parafusos integrados que fixam o dissipador de calor à placa de sistema.
- 4 Volte a colocar o parafuso que fixa o dissipador de calor à base do painel do ecrã.

- 1 Volte a colocar a [tampa posterior.](#page-17-0)
- 2 Volte a colocar o [conjunto do suporte.](#page-14-0)

# <span id="page-37-0"></span>Retirar o ventilador

ADVERTÊNCIA: Antes de trabalhar no interior do computador, leia as informações de segurança que foram fornecidas com o PC e siga os passos em [Antes de trabalhar no interior do computador](#page-7-0). Após trabalhar no interior do computador, siga as instruções em [Após](#page-10-0)  [trabalhar no interior do computador.](#page-10-0) Para obter mais informações sobre as melhores práticas de segurança, consulte a página principal da Conformidade Regulatória em www.dell.com/ regulatory\_compliance.

#### Pré-requisitos

- 1 Retire o [conjunto do suporte.](#page-12-0)
- 2 Retire a [tampa posterior.](#page-15-0)

- 1 Desligue o cabo da ventoinha da placa de sistema.
- 2 Retire os parafusos que fixam a ventoinha à base do painel do ecrã.

Retire a ventoinha da base do conjunto do ecrã, fazendo um ângulo com o mesmo.

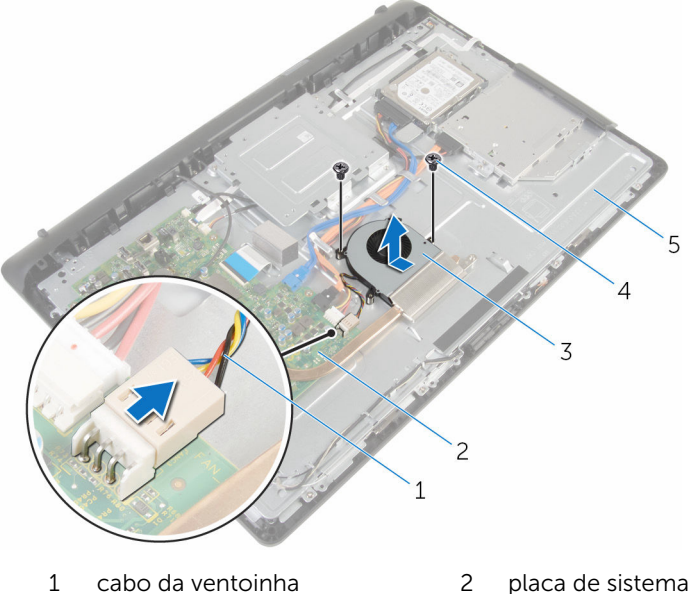

- 
- 
- base do conjunto do ecrã
- 
- ventoinha 4 parafusos (2)

# <span id="page-39-0"></span>Voltar a colocar o ventilador

ADVERTÊNCIA: Antes de trabalhar no interior do computador, leia as informações de segurança que foram fornecidas com o PC e siga os passos em [Antes de trabalhar no interior do computador](#page-7-0). Após trabalhar no interior do computador, siga as instruções em Após [trabalhar no interior do computador.](#page-10-0) Para obter mais informações sobre as melhores práticas de segurança, consulte a página principal da Conformidade Regulatória em www.dell.com/ regulatory\_compliance.

#### Procedimento

- 1 Volte a colocar a ventoinha na base do conjunto do ecrã.
- 2 Alinhe os orifícios dos parafusos na ventoinha com os orifícios na base do conjunto do ecrã.
- 3 Volte a colocar os parafusos que fixam a ventoinha à base do conjunto do ecrã.
- 4 Ligue o cabo da ventoinha à placa de sistema.

- 1 Volte a colocar a [tampa posterior.](#page-17-0)
- 2 Volte a colocar o [conjunto do suporte.](#page-14-0)

## Retirar a bateria de célula tipo moeda

A ADVERTÊNCIA: Antes de trabalhar no interior do computador, leia as informações de segurança que foram fornecidas com o PC e siga os passos em [Antes de trabalhar no interior do computador](#page-7-0). Após trabalhar no interior do computador, siga as instruções em Após [trabalhar no interior do computador.](#page-10-0) Para obter mais informações sobre as melhores práticas de segurança, consulte a página principal da Conformidade Regulatória em www.dell.com/ regulatory\_compliance.

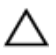

AVISO: A remoção da pilha tipo moeda irá repor as definições originais do BIOS. Recomenda-se que anote as definições do BIOS antes de proceder à remoção da pilha tipo moeda.

## Pré-requisitos

- 1 Retire o [conjunto do suporte.](#page-12-0)
- 2 Retire a [tampa posterior.](#page-15-0)

#### Procedimento

Utilizando um instrumento de plástico pontiagudo, retire cuidadosamente a bateria de célula tipo moeda do respectivo encaixe na placa de sistema.

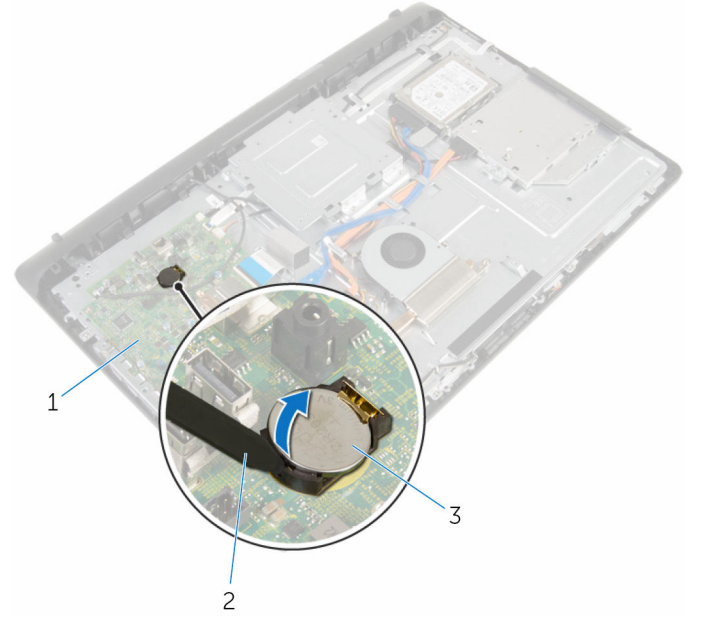

- 
- 3 bateria de célula tipo moeda
- 1 placa de sistema 2 instrumento de plástico pontiagudo

# Voltar a colocar a bateria de célula tipo moeda

A ADVERTÊNCIA: Antes de trabalhar no interior do computador, leia as informações de segurança que foram fornecidas com o PC e siga os passos em [Antes de trabalhar no interior do computador](#page-7-0). Após trabalhar no interior do computador, siga as instruções em Após [trabalhar no interior do computador.](#page-10-0) Para obter mais informações sobre as melhores práticas de segurança, consulte a página principal da Conformidade Regulatória em www.dell.com/ regulatory\_compliance.

#### Procedimento

Com o lado positivo voltado para cima, insira a bateria de célula tipo moeda no encaixe da bateria e encaixe-a no lugar.

- 1 Volte a colocar a [tampa posterior.](#page-17-0)
- 2 Volte a colocar o [conjunto do suporte.](#page-14-0)

# <span id="page-43-0"></span>Retirar o microfone

ADVERTÊNCIA: Antes de trabalhar no interior do computador, leia as informações de segurança que foram fornecidas com o PC e siga os passos em [Antes de trabalhar no interior do computador](#page-7-0). Após trabalhar no interior do computador, siga as instruções em Após [trabalhar no interior do computador.](#page-10-0) Para obter mais informações sobre as melhores práticas de segurança, consulte a página principal da Conformidade Regulatória em www.dell.com/ regulatory\_compliance.

#### Pré-requisitos

- 1 Retire o [conjunto do suporte.](#page-12-0)
- 2 Retire a [tampa posterior.](#page-15-0)

- 1 Desligue da placa de sistema o cabo do microfone e da câmara.
- 2 Verifique o encaminhamento do cabo do microfone e da câmara e retire o cabo das respectivas guias de encaminhamento na base do conjunto do ecrã.
- **3** Siga o procedimento do passo 4 ao passo 7 em "[Remover a câmara"](#page-46-0).
- 4 Retire a placa do microfone da moldura do ecrã mantendo um ângulo com o mesmo.

Desligue da placa do microfone o cabo do microfone e da câmara.

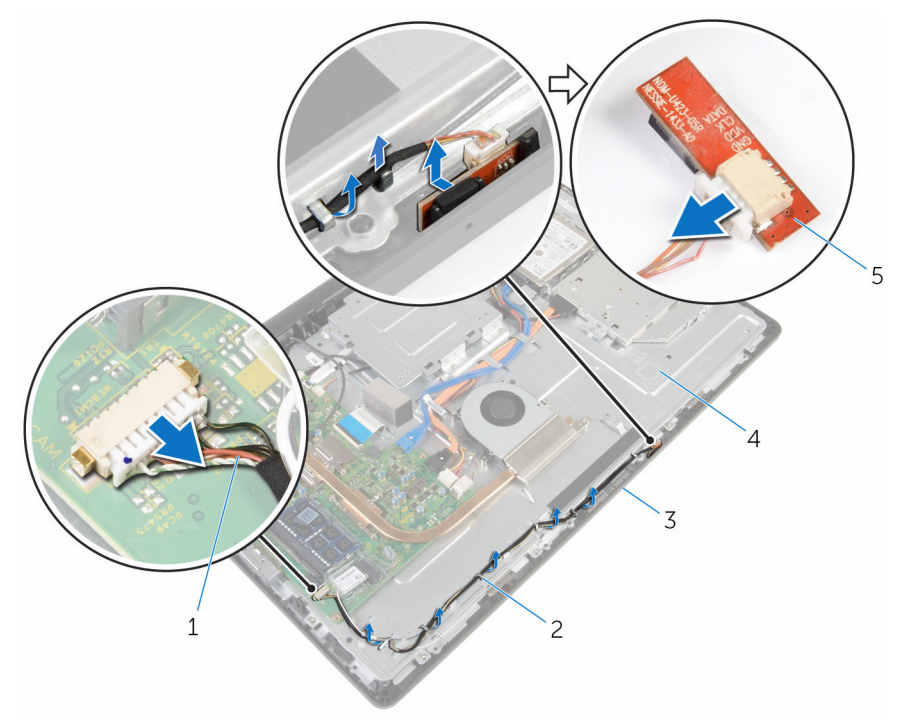

- cabo do microfone e da câmara
- 
- placa do microfone
- guias de encaminhamento
- 3 moldura do ecrã 4 base do conjunto do ecrã

# <span id="page-45-0"></span>Voltar a colocar o microfone

ADVERTÊNCIA: Antes de trabalhar no interior do computador, leia as informações de segurança que foram fornecidas com o PC e siga os passos em [Antes de trabalhar no interior do computador](#page-7-0). Após trabalhar no interior do computador, siga as instruções em Após [trabalhar no interior do computador.](#page-10-0) Para obter mais informações sobre as melhores práticas de segurança, consulte a página principal da Conformidade Regulatória em www.dell.com/ regulatory\_compliance.

#### Procedimento

- 1 Ligue o cabo do microfone e da câmara à placa do microfone.
- 2 Deslize a placa do microfone para dentro do respectivo encaixe na moldura do ecrã.
- **3** Siga o procedimento do passo 1 ao passo 3 em "Voltar a colocar a [câmara](#page-48-0)".
- 4 Encaminhe o cabo do microfone e da câmara através das guias de encaminhamento na base do conjunto do ecrã.
- 5 Ligue o cabo do microfone e da câmara placa de sistema.

- 1 Volte a colocar a [tampa posterior.](#page-17-0)
- 2 Volte a colocar o [conjunto do suporte.](#page-14-0)

# <span id="page-46-0"></span>Retirar a câmara

ADVERTÊNCIA: Antes de trabalhar no interior do computador, leia as informações de segurança que foram fornecidas com o PC e siga os passos em [Antes de trabalhar no interior do computador](#page-7-0). Após trabalhar no interior do computador, siga as instruções em Após [trabalhar no interior do computador.](#page-10-0) Para obter mais informações sobre as melhores práticas de segurança, consulte a página principal da Conformidade Regulatória em www.dell.com/ regulatory\_compliance.

#### Pré-requisitos

- 1 Retire o [conjunto do suporte.](#page-12-0)
- 2 Retire a [tampa posterior.](#page-15-0)

- 1 Desligue da placa de sistema o cabo do microfone e da câmara.
- 2 Verifique o encaminhamento do cabo do microfone e da câmara e retire o cabo das respectivas guias de encaminhamento na base do conjunto do ecrã.
- 3 Siga o procedimento do passo 4 ao passo 6 em ["Remover o microfone"](#page-43-0).
- 4 Pressione o grampo de segurança e levante o módulo da câmara, com a ajuda da ponta dos dedos.
- 5 Desconecte o módulo da câmara da patilha no encaixe do módulo da câmara na moldura do ecrã.
- 6 Levante o módulo da câmara para o remover da moldura do ecrã.

7 Desligue do módulo da câmara o cabo do microfone e da câmara.

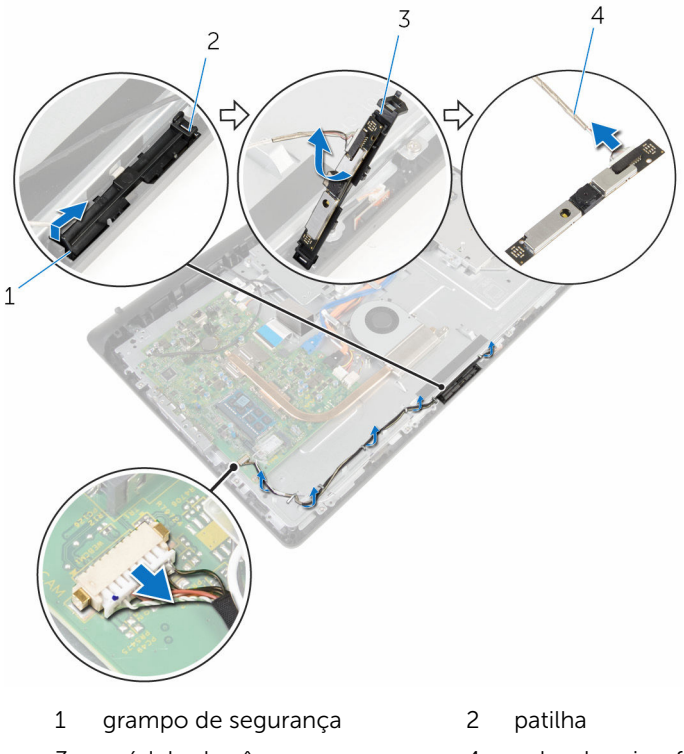

- 
- 3 módulo da câmara 4 cabo do microfone e da câmara

# <span id="page-48-0"></span>Voltar a colocar a câmara

ADVERTÊNCIA: Antes de trabalhar no interior do computador, leia as informações de segurança que foram fornecidas com o PC e siga os passos em [Antes de trabalhar no interior do computador](#page-7-0). Após trabalhar no interior do computador, siga as instruções em Após [trabalhar no interior do computador.](#page-10-0) Para obter mais informações sobre as melhores práticas de segurança, consulte a página principal da Conformidade Regulatória em www.dell.com/ regulatory\_compliance.

#### Procedimento

- 1 Ligue o cabo do microfone e da câmara ao módulo da câmara.
- 2 Pressione as patilhas no módulo da câmara para dentro do encaixe no módulo.
- 3 Pressione o módulo da câmara para dentro da moldura do ecrã até que encaixe no lugar.
- 4 Siga o procedimento do passo 1 ao passo 2 para "[voltar a colocar o](#page-45-0) [microfone"](#page-45-0).
- 5 Encaminhe o cabo do microfone e da câmara através das guias de encaminhamento na base do conjunto do ecrã.
- 6 Ligue o cabo do microfone e da câmara placa de sistema.

- 1 Volte a colocar a [tampa posterior.](#page-17-0)
- 2 Volte a colocar o [conjunto do suporte.](#page-14-0)

# <span id="page-49-0"></span>Remover a placa de sistema

ADVERTÊNCIA: Antes de trabalhar no interior do computador, leia as informações de segurança que foram fornecidas com o PC e siga os passos em [Antes de trabalhar no interior do computador](#page-7-0). Após trabalhar no interior do computador, siga as instruções em Após [trabalhar no interior do computador.](#page-10-0) Para obter mais informações sobre as melhores práticas de segurança, consulte a página principal da Conformidade Regulatória em www.dell.com/ regulatory\_compliance.

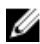

NOTA: A Etiqueta de serviço do computador encontra-se na placa de sistema. Necessita de introduzir a Etiqueta de serviço no programa de configuração do BIOS depois de voltar a colocar a placa de sistema.

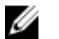

NOTA: A substituição da placa de sistema remove quaisquer alterações que tenha efectuado ao BIOS através do programa de configuração do BIOS. As alterações terão de ser novamente efectuadas depois de substituir a placa de sistema.

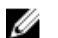

NOTA: Antes de desligar os cabos da placa de sistema, anote a localização dos conectores, de modo a poder voltar a ligar os cabos correctamente depois de voltar a colocar a placa de sistema.

### Pré-requisitos

- 1 Retire o [conjunto do suporte.](#page-12-0)
- 2 Retire a [tampa posterior.](#page-15-0)
- 3 Retire o [módulo de memória.](#page-26-0)
- 4 Retire o [dissipador de calor.](#page-34-0)
- 5 Retire a [placa sem fios.](#page-30-0)

- 1 Desconecte os cabos do altifalante, da placa do controlo táctil, dos dados da unidade do disco rígido, dos dados da unidade óptica, da alimentação das unidades de disco rígido e óptica, da ventoinha, do microfone e da câmara dos respectivos conectores na placa dos sistema.
- 2 Levante as patilhas e desligue os cabos da placa dos botões de controlo e do ecrã dos respectivos conectores na placa de sistema.

3 Pressione a patilha e desligue o cabo de retroiluminação do ecrã do respectivo conector na placa de sistema.

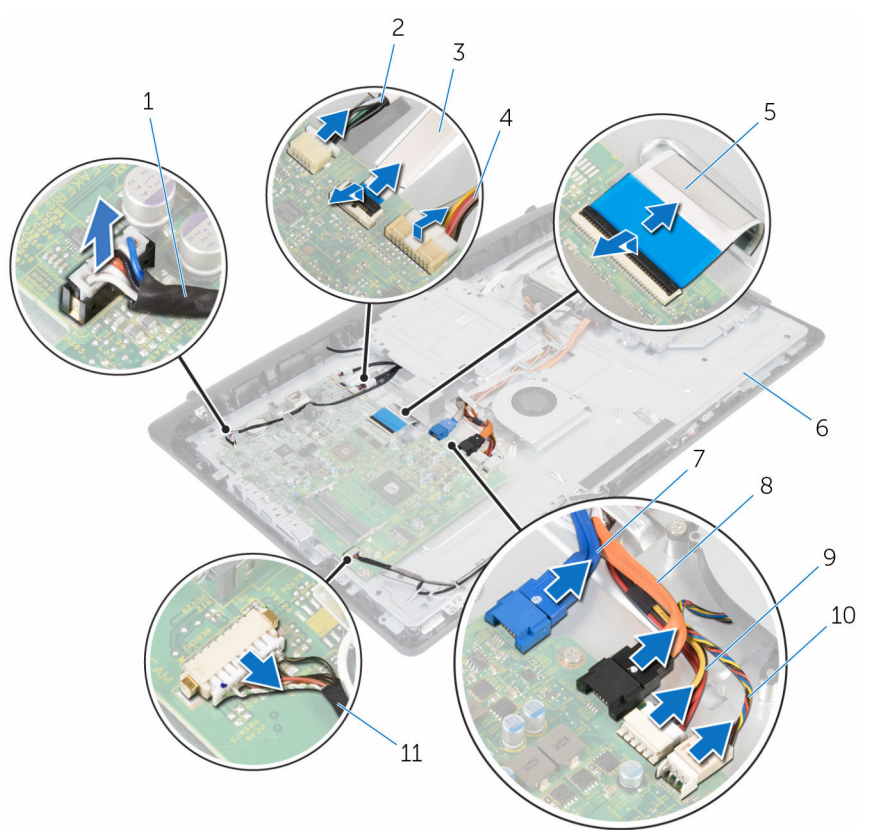

- 
- 3 cabo da placa dos botões de controlo
- 
- 7 cabo de dados da unidade de disco rígido
- 9 cabo de alimentação da unidade de disco rígido e da unidade óptica
- 11 cabo do microfone e da câmara
- 1 cabo dos altifalantes 2 cabo da placa do controlo táctil
	- 4 cabo de retroiluminação do ecrã
- 5 cabo do ecrã 6 base do conjunto do ecrã
	- 8 cabo de dados da unidade óptica
	- 10 cabo da ventoinha
- 4 Retire os parafusos que fixam a placa de sistema à base do conjunto do ecrã.
- 5 Levante cuidadosamente a placa de sistema a partir da extremidade interior e solte as portas dos encaixes na base do conjunto do ecrã.
- 6 Levante a placa conversora da base do conjunto do ecrã.

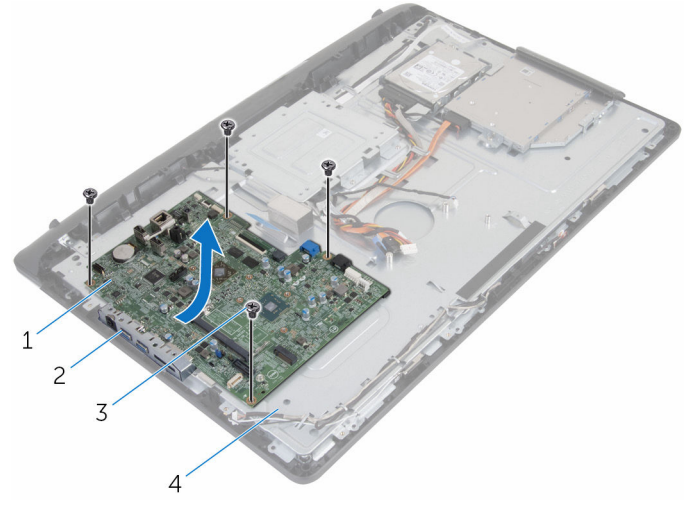

- 1 placa de sistema 2 ranhuras
- 
- 
- 3 parafusos (4) 4 base do conjunto do ecrã

## <span id="page-52-0"></span>Voltar a colocar a placa de sistema

∧ ADVERTÊNCIA: Antes de trabalhar no interior do computador, leia as informações de segurança que foram fornecidas com o PC e siga os passos em [Antes de trabalhar no interior do computador](#page-7-0). Após trabalhar no interior do computador, siga as instruções em Após [trabalhar no interior do computador.](#page-10-0) Para obter mais informações sobre as melhores práticas de segurança, consulte a página principal da Conformidade Regulatória em www.dell.com/ regulatory\_compliance.

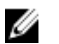

NOTA: A Etiqueta de serviço do computador encontra-se na placa de sistema. Necessita de introduzir a Etiqueta de serviço no programa de configuração do BIOS depois de voltar a colocar a placa de sistema.

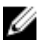

NOTA: A substituição da placa de sistema remove quaisquer alterações que tenha efectuado ao BIOS através do programa de configuração do BIOS. As alterações terão de ser novamente efectuadas depois de substituir a placa de sistema.

- 1 Deslize as portas na placa de sistema para os encaixes na base do conjunto do ecrã e coloque aí a placa de sistema.
- 2 Alinhe os orifícios dos parafusos na placa de sistema com os respectivos orifícios na base do conjunto do ecrã.
- **3** Volte a colocar os parafusos que fixam a placa de sistema à base do conjunto do ecrã.
- 4 Lique o cabo da retroiluminação do ecrã ao respectivo conector na placa de sistema.
- 5 Coloque os cabos da placa dos botões de controlo e do ecrã nos respectivos conectores na placa de sistema e pressione as patilhas para fixar os cabos.
- 6 Conecte os cabos do altifalante, da placa do controlo táctil, dos dados da unidade do disco rígido, dos dados da unidade óptica, da alimentação das unidades de disco rígido e óptica, da ventoinha, do microfone e da câmara dos respectivos conectores na placa dos sistema.

- 1 Volte a colocar a [placa sem fios](#page-32-0).
- 2 Volte a colocar o [dissipador de calor.](#page-36-0)
- 3 Volte a colocar o [módulo de memória.](#page-28-0)
- 4 Volte a colocar a [tampa posterior.](#page-17-0)
- 5 Volte a colocar o [conjunto do suporte.](#page-14-0)

# <span id="page-54-0"></span>Retirar o suporte de montagem VESA

A ADVERTÊNCIA: Antes de trabalhar no interior do computador, leia as informações de segurança que foram fornecidas com o PC e siga os passos em [Antes de trabalhar no interior do computador](#page-7-0). Após trabalhar no interior do computador, siga as instruções em Após [trabalhar no interior do computador.](#page-10-0) Para obter mais informações sobre as melhores práticas de segurança, consulte a página principal da Conformidade Regulatória em www.dell.com/ regulatory\_compliance.

### Pré-requisitos

- 1 Retire o [conjunto do suporte.](#page-12-0)
- 2 Retire a [tampa posterior.](#page-15-0)

- 1 Verifique o encaminhamento do cabo dos altifalantes por baixo do suporte de montagem VESA e retire-o das guias de encaminhamento.
- 2 Retire os parafusos que fixam o suporte de montagem VESA à base do conjunto do ecrã.

 Levante e retire o suporte de montagem VESA da base do conjunto do ecrã.

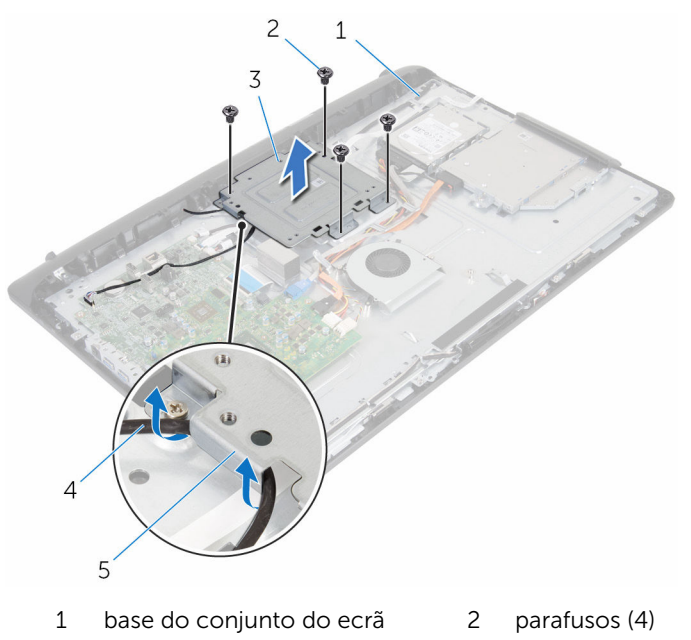

- 3 suporte de montagem VESA 4 cabo dos altifalantes
- guias de encaminhamento
- 

# <span id="page-56-0"></span>Voltar a colocar o suporte de montagem VESA

A ADVERTÊNCIA: Antes de trabalhar no interior do computador, leia as informações de segurança que foram fornecidas com o PC e siga os passos em [Antes de trabalhar no interior do computador](#page-7-0). Após trabalhar no interior do computador, siga as instruções em Após [trabalhar no interior do computador.](#page-10-0) Para obter mais informações sobre as melhores práticas de segurança, consulte a página principal da Conformidade Regulatória em www.dell.com/ regulatory\_compliance.

#### Procedimento

- 1 Alinhe os orifícios dos parafusos no suporte de montagem VESA com os orifícios dos parafusos na base do conjunto do ecrã.
- 2 Volte a colocar os parafusos que fixam o suporte de montagem VESA à base do conjunto do ecrã.
- **3** Encaminhe o cabo dos altifalantes através das quias de encaminhamento debaixo do suporte de montagem VESA.

- 1 Volte a colocar a [tampa posterior.](#page-17-0)
- 2 Volte a colocar o [conjunto do suporte.](#page-14-0)

# <span id="page-57-0"></span>Retirar a tampa dos altifalantes

ADVERTÊNCIA: Antes de trabalhar no interior do computador, leia as informações de segurança que foram fornecidas com o PC e siga os passos em [Antes de trabalhar no interior do computador](#page-7-0). Após trabalhar no interior do computador, siga as instruções em [Após](#page-10-0)  [trabalhar no interior do computador.](#page-10-0) Para obter mais informações sobre as melhores práticas de segurança, consulte a página principal da Conformidade Regulatória em www.dell.com/ regulatory\_compliance.

#### Pré-requisitos

- 1 Retire o [conjunto do suporte.](#page-12-0)
- 2 Retire a [tampa posterior.](#page-15-0)

- 1 Retire os parafusos que fixam a tampa posterior à base do conjunto do ecrã.
- 2 Com as pontas dos dedos, retire a tampa do altifalante da base do conjunto do ecrã.

Levante a tampa do altifalante da moldura do ecrã.

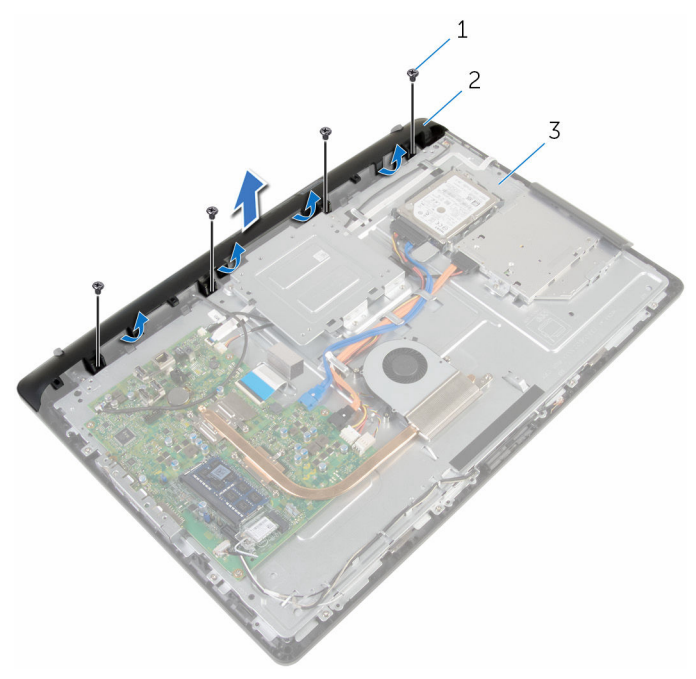

- 
- parafusos (4) 2 tampa do altifalante
- base do conjunto do ecrã

## <span id="page-59-0"></span>Voltar a colocar a tampa do altifalante

A ADVERTÊNCIA: Antes de trabalhar no interior do computador, leia as informações de segurança que foram fornecidas com o PC e siga os passos em [Antes de trabalhar no interior do computador](#page-7-0). Após trabalhar no interior do computador, siga as instruções em Após [trabalhar no interior do computador.](#page-10-0) Para obter mais informações sobre as melhores práticas de segurança, consulte a página principal da Conformidade Regulatória em www.dell.com/ regulatory\_compliance.

#### Procedimento

- 1 Alinhe os orifícios do parafuso na tampa dos altifalantes com os orifícios na base do conjunto do computador e encaixe a tampa no sítio.
- 2 Volte a colocar os parafusos que fixam a tampa dos altifalantes na base do conjunto do ecrã.

- 1 Volte a colocar a [tampa posterior.](#page-17-0)
- 2 Volte a colocar o [conjunto do suporte.](#page-14-0)

# <span id="page-60-0"></span>Retirar os altifalantes

ADVERTÊNCIA: Antes de trabalhar no interior do computador, leia as informações de segurança que foram fornecidas com o PC e siga os passos em [Antes de trabalhar no interior do computador](#page-7-0). Após trabalhar no interior do computador, siga as instruções em Após [trabalhar no interior do computador.](#page-10-0) Para obter mais informações sobre as melhores práticas de segurança, consulte a página principal da Conformidade Regulatória em www.dell.com/ regulatory\_compliance.

### Pré-requisitos

- 1 Retire o [conjunto do suporte.](#page-12-0)
- 2 Retire a [tampa posterior.](#page-15-0)
- **3** Retire a [tampa dos altifalantes.](#page-57-0)

- 1 Desligue o cabo do altifalante da placa de sistema.
- 2 Verifique o encaminhamento do cabo dos altifalantes na base do painel do ecrã.
- 3 Retire o cabo dos altifalantes fazendo um ângulo com o suporte de montagem VESA.
- 4 Retire o parafuso que fixa o suporte de montagem VESA no sítio.
- 5 Retire a fita adesiva que fixa os altifalantes ao suporte de montagem VESA.
- 6 Verifique o encaminhamento do cabo dos altifalantes que liga o altifalante esquerdo com o direito e a posição dos apoios de borracha na moldura do ecrã.

Levante os altifalantes, juntamente com o cabo, da moldura do ecrã.

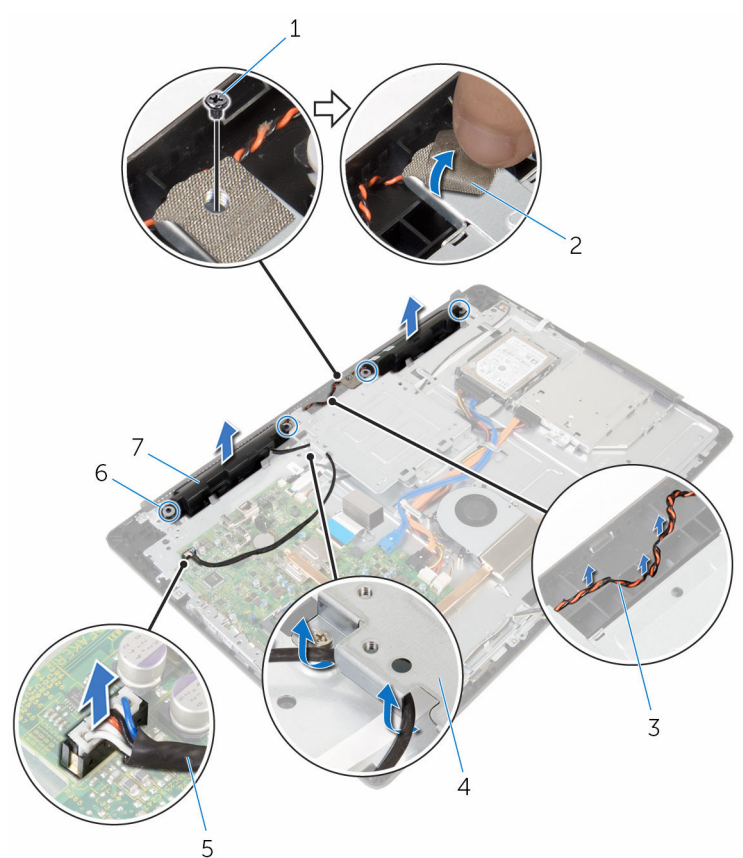

- parafuso 2 fita
- encaminhamento do cabo dos altifalantes
- 
- altifalantes (2)
- 
- suporte de montagem VESA
- cabo dos altifalantes 6 apoios de borracha (4)

# <span id="page-62-0"></span>Voltar a colocar os altifalantes

ADVERTÊNCIA: Antes de trabalhar no interior do computador, leia as informações de segurança que foram fornecidas com o PC e siga os passos em [Antes de trabalhar no interior do computador](#page-7-0). Após trabalhar no interior do computador, siga as instruções em Após [trabalhar no interior do computador.](#page-10-0) Para obter mais informações sobre as melhores práticas de segurança, consulte a página principal da Conformidade Regulatória em www.dell.com/ regulatory\_compliance.

#### Procedimento

- 1 Fazendo uso dos postes de alinhamento e dos apoios de borracha na moldura do ecrã, coloque os altifalantes na moldura do ecrã.
- 2 Encaminhe o cabo dos altifalantes ao longo das quias de encaminhamento na moldura do ecrã.
- **3** Coloque a fita que fixa o cabo dos altifalantes no suporte de montagem VESA.
- 4 Volte a colocar o parafuso no suporte de montagem VESA.
- 5 Recoloque os apoios de borracha se estes tiverem sido empurrados para cima aquando da introdução dos altifalantes.
- 6 Encaminhe o cabo dos altifalantes na base do painel do ecrã, ligando o altifalante esquerdo com o direito.
- 7 Encaminhe e volte a colocar o cabo dos altifalantes por baixo do suporte de montagem VESA.
- 8 Lique o cabo do altifalante à placa de sistema.

- 1 Volte a colocar a [tampa do altifalante](#page-59-0).
- 2 Volte a colocar a [tampa posterior.](#page-17-0)
- 3 Volte a colocar o [conjunto do suporte.](#page-14-0)

## <span id="page-63-0"></span>Retirar a placa dos botões de controlo

ADVERTÊNCIA: Antes de trabalhar no interior do computador, leia as informações de segurança que foram fornecidas com o PC e siga os passos em [Antes de trabalhar no interior do computador](#page-7-0). Após trabalhar no interior do computador, siga as instruções em Após [trabalhar no interior do computador.](#page-10-0) Para obter mais informações sobre as melhores práticas de segurança, consulte a página principal da Conformidade Regulatória em www.dell.com/ regulatory\_compliance.

### Pré-requisitos

- 1 Retire o [conjunto do suporte.](#page-12-0)
- 2 Retire a [tampa posterior.](#page-15-0)
- **3** Retire o [suporte de montagem VESA.](#page-54-0)

- 1 Levante o trinco e desligue o cabo da placa dos botões de controlo da placa de sistema.
- 2 Verifique o encaminhamento do cabo da placa dos botões de controlo e retire-o das respectivas guias de encaminhamento na base do conjunto do ecrã.
- **3** Com a ponta dos dedos, pressione os grampos de segurança no encaixe da placa dos botões de controlo.
- 4 Levante e retire a placa dos botões de controlo da moldura do ecrã.

Levante o trinco e desligue o cabo da placa dos botões de controlo da respectiva placa.

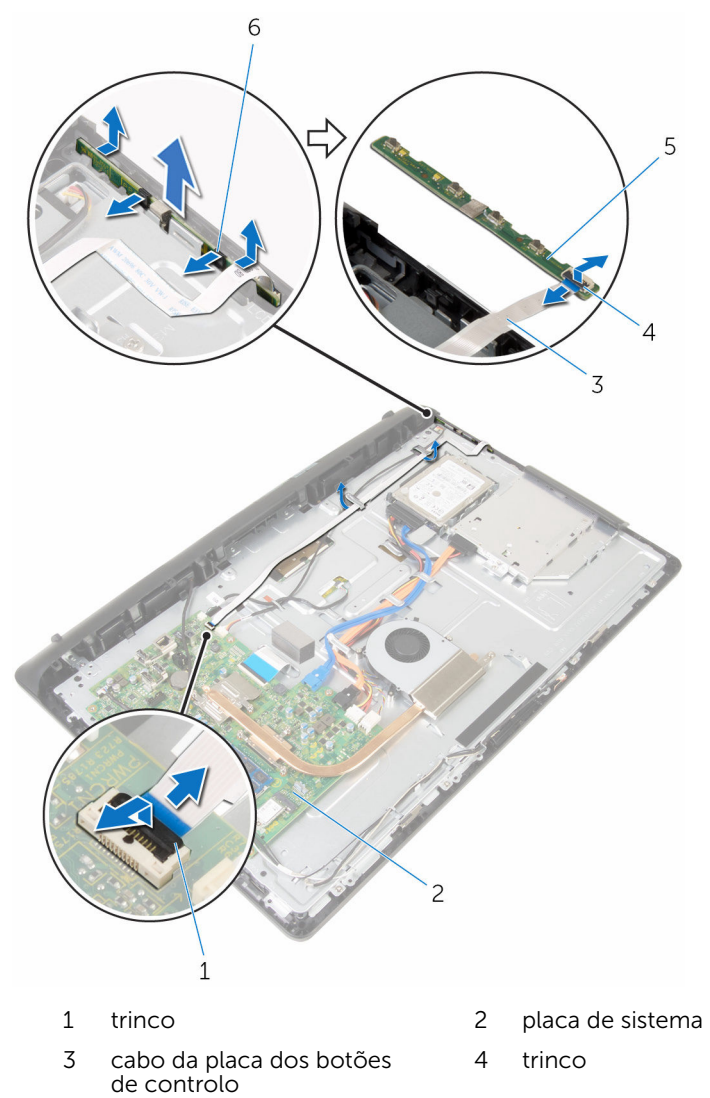

- placa dos botões de controlo
- grampos de segurança (2)

## <span id="page-65-0"></span>Voltar a colocar a placa dos botões de controlo

 $\bigwedge$  ADVERTÊNCIA: Antes de trabalhar no interior do computador, leia as informações de segurança que foram fornecidas com o PC e siga os passos em [Antes de trabalhar no interior do computador](#page-7-0). Após trabalhar no interior do computador, siga as instruções em Após [trabalhar no interior do computador.](#page-10-0) Para obter mais informações sobre as melhores práticas de segurança, consulte a página principal da Conformidade Regulatória em www.dell.com/ regulatory\_compliance.

#### Procedimento

- 1 Faça deslizar o cabo da placa dos botões de controlo para o conector na placa dos botões de controlo e pressione o trinco do conector para fixar o cabo.
- 2 Volte a colocar a placa dos botões de controlo na ranhura na moldura do ecrã.
- **3** Encaminhe o cabo da placa dos botões de controlo através das quias de encaminhamento e fixe o mesmo cabo à base do conjunto do ecrã.
- 4 Faça deslizar o cabo da placa dos botões de controlo para o conector na placa dos botões de controlo e pressione o trinco para fixar o cabo.

- 1 Volte a colocar o [suporte de montagem VESA.](#page-56-0)
- 2 Volte a colocar a [tampa posterior.](#page-17-0)
- **3** Volte a colocar o [conjunto do suporte.](#page-14-0)

# Retirar o conjunto do ecrã

ADVERTÊNCIA: Antes de trabalhar no interior do computador, leia as informações de segurança que foram fornecidas com o PC e siga os passos em [Antes de trabalhar no interior do computador](#page-7-0). Após trabalhar no interior do computador, siga as instruções em Após [trabalhar no interior do computador.](#page-10-0) Para obter mais informações sobre as melhores práticas de segurança, consulte a página principal da Conformidade Regulatória em www.dell.com/ regulatory\_compliance.

#### Pré-requisitos

- 1 Retire o [conjunto do suporte.](#page-12-0)
- 2 Retire a [tampa posterior.](#page-15-0)
- **3** Retire a [unidade óptica](#page-18-0).
- 4 Retire a [unidade de disco rígido](#page-22-0).
- 5 Retire o [módulo de memória.](#page-26-0)
- 6 Retire a [placa sem fios.](#page-30-0)
- 7 Retire o [dissipador de calor.](#page-34-0)
- 8 Retire a [ventoinha](#page-37-0).
- 9 Retire o [microfone](#page-43-0).
- 10 Retire a [câmara.](#page-46-0)
- 11 Retire a [placa de sistema](#page-49-0).
- 12 Retire o [suporte de montagem VESA.](#page-54-0)
- 13 Retire a [tampa dos altifalantes.](#page-57-0)
- 14 Retire os [altifalantes](#page-60-0).
- 15 Retire a [placa dos botões de controlo](#page-63-0).

### Procedimento

1 Verifique o encaminhamento dos cabos da unidade óptica e da unidade de disco rígido e retire-os da base do conjunto do ecrã.

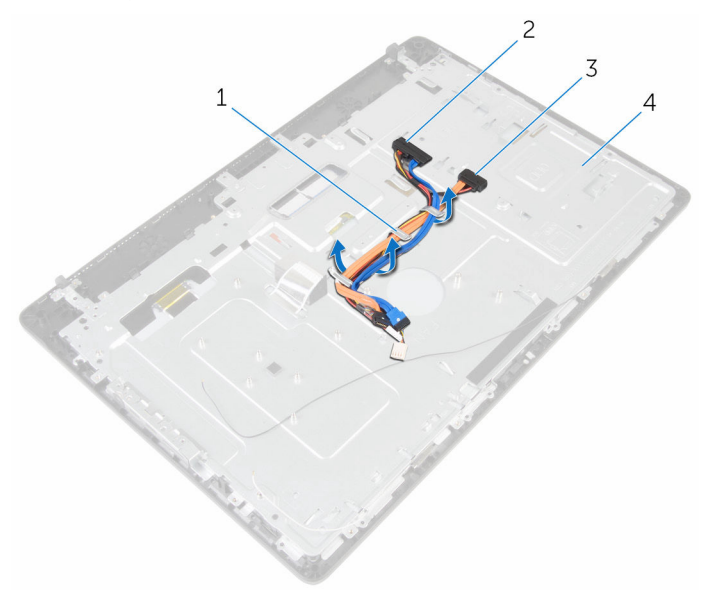

- 1 guias de encaminhamento 2 cabo da unidade de disco rígido
- 3 cabo da unidade óptica 4 base do conjunto do ecrã

Retire os parafusos que fixam a base do conjunto do ecrã à respectiva moldura.

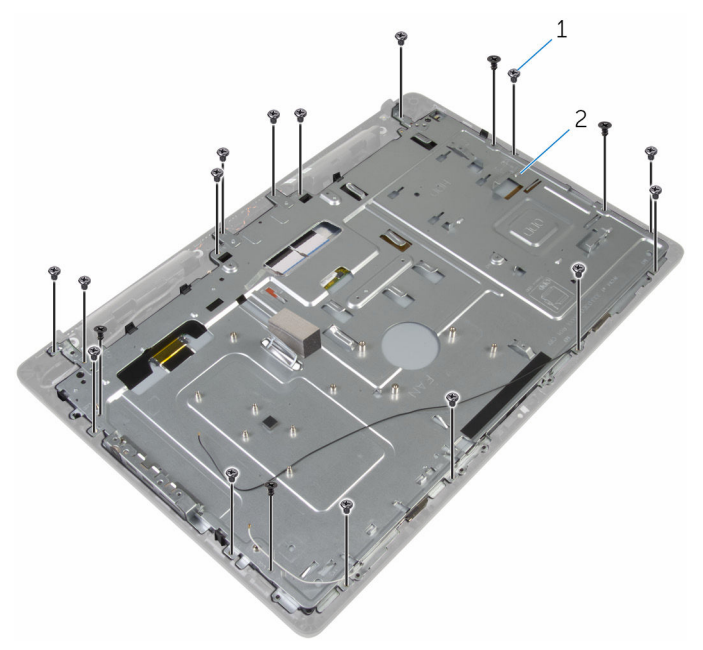

- parafusos (19) 2 base do conjunto do ecrã
- Solte a base do painel do ecrã das patilhas na moldura do ecrã.
- Deslize o cabo do ecrã através do encaixe na base do conjunto do ecrã.

Retire a base do conjunto do ecrã do respectivo painel.

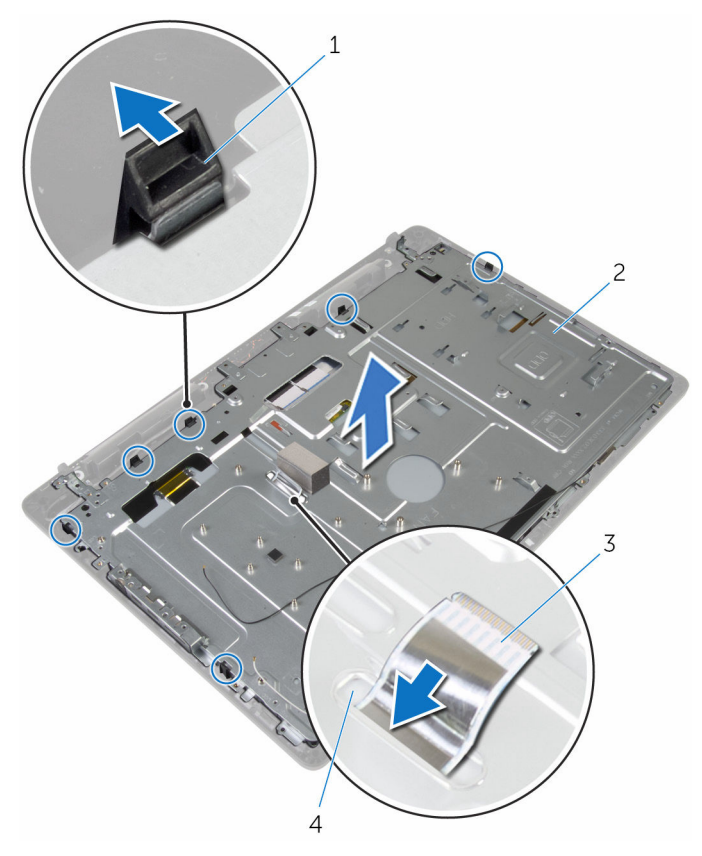

- 
- 3 cabo do ecrã 4 encaixe
- patilhas (6) 2 base do conjunto do ecrã
	-

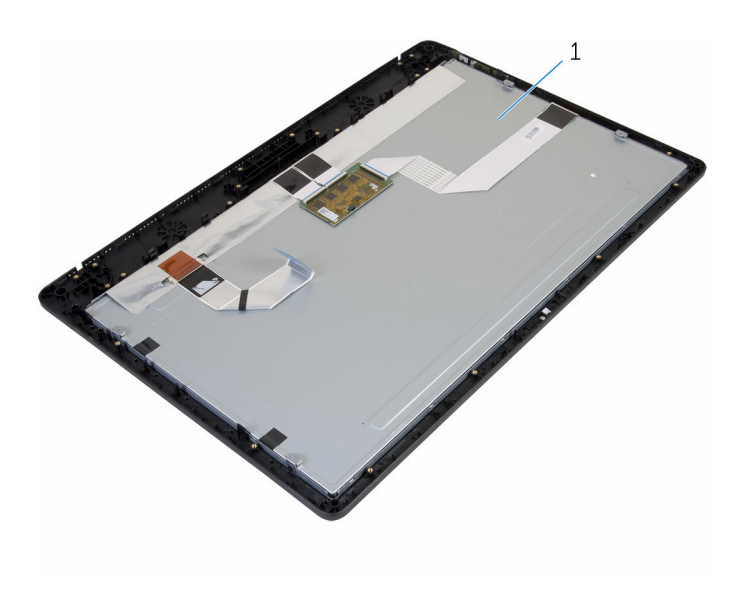

conjunto do ecrã

## Voltar a colocar o conjunto do ecrã

ADVERTÊNCIA: Antes de trabalhar no interior do computador, leia as ∧ informações de segurança que foram fornecidas com o PC e siga os passos em [Antes de trabalhar no interior do computador](#page-7-0). Após trabalhar no interior do computador, siga as instruções em Após [trabalhar no interior do computador.](#page-10-0) Para obter mais informações sobre as melhores práticas de segurança, consulte a página principal da Conformidade Regulatória em www.dell.com/ regulatory\_compliance.

#### Procedimento

- 1 Deslize o cabo do ecrã através do encaixe na base do conjunto do ecrã.
- 2 Deslize as patilhas na moldura do ecrã para dentro dos encaixes na base do conjunto do ecrã.
- 3 Volte a colocar a base do conjunto do ecrã no respectivo conjunto.
- 4 Volte a colocar os parafusos que fixam a base do conjunto do ecrã à respectiva moldura.
- 5 Encaminhe os cabos da unidade óptica e da unidade de disco rígido através das guias de encaminhamento na base do conjunto do ecrã.

- 1 Volte a colocar a [placa dos botões de controlo](#page-65-0).
- 2 Volte a colocar os [altifalantes](#page-62-0).
- **3** Volte a colocar a [tampa do altifalante](#page-59-0).
- 4 Volte a colocar o [suporte de montagem VESA.](#page-56-0)
- 5 Volte a colocar a [placa de sistema.](#page-52-0)
- 6 Volte a colocar a [câmara](#page-48-0).
- 7 Volte a colocar o [microfone](#page-45-0).
- 8 Volte a colocar a [ventoinha](#page-39-0).
- 9 Volte a colocar o [dissipador de calor.](#page-36-0)
- 10 Volte a colocar a [placa sem fios](#page-32-0).
- 11 Volte a colocar o [módulo de memória.](#page-28-0)
- 12 Volte a colocar a [unidade de disco rígido.](#page-25-0)
- 13 Volte a colocar a [unidade óptica.](#page-21-0)
- 14 Volte a colocar a [tampa posterior.](#page-17-0)
- 15 Volte a colocar o [conjunto do suporte.](#page-14-0)

## Retirar as bases de borracha

ADVERTÊNCIA: Antes de trabalhar no interior do computador, leia as informações de segurança que foram fornecidas com o PC e siga os passos em [Antes de trabalhar no interior do computador](#page-7-0). Após trabalhar no interior do computador, siga as instruções em Após [trabalhar no interior do computador.](#page-10-0) Para obter mais informações sobre as melhores práticas de segurança, consulte a página principal da Conformidade Regulatória em www.dell.com/ regulatory\_compliance.

### Pré-requisitos

- 1 Retire o [conjunto do suporte.](#page-12-0)
- 2 Retire a [tampa posterior.](#page-15-0)
- **3** Retire a [unidade óptica](#page-18-0).
- 4 Retire a [unidade de disco rígido](#page-22-0).
- 5 Retire o [módulo de memória.](#page-26-0)
- 6 Retire a [placa sem fios.](#page-30-0)
- 7 Retire o [dissipador de calor.](#page-34-0)
- 8 Retire a [ventoinha](#page-37-0).
- 9 Retire o [microfone](#page-43-0).
- 10 Retire a [câmara.](#page-46-0)
- 11 Retire a [placa de sistema](#page-49-0).
- 12 Retire o [suporte de montagem VESA.](#page-54-0)
- 13 Retire a [tampa dos altifalantes.](#page-57-0)
- 14 Retire os [altifalantes](#page-60-0).
- 15 Retire a [placa dos botões de controlo](#page-63-0).
- 16 Retire o [conjunto do ecrã](#page-66-0).

### Procedimento

1 Retire os parafusos que fixam as bases de borracha à moldura do ecrã.

Retire as bases de borracha da moldura do ecrã.

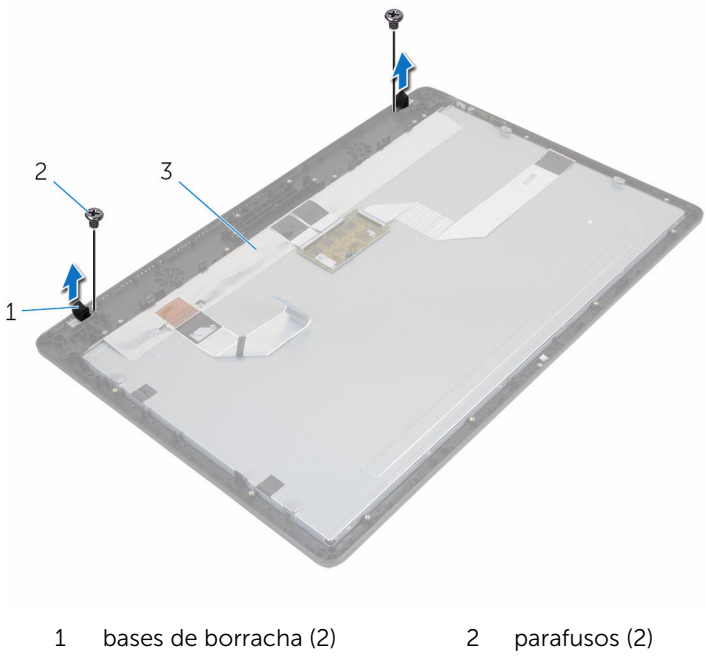

moldura do ecrã

### Voltar a colocar as bases de borracha

 $\bigwedge$  ADVERTÊNCIA: Antes de trabalhar no interior do computador, leia as informações de segurança que foram fornecidas com o PC e siga os passos em [Antes de trabalhar no interior do computador](#page-7-0). Após trabalhar no interior do computador, siga as instruções em Após [trabalhar no interior do computador.](#page-10-0) Para obter mais informações sobre as melhores práticas de segurança, consulte a página principal da Conformidade Regulatória em www.dell.com/ regulatory\_compliance.

### Procedimento

- 1 Alinhe os orifícios dos parafusos nas bases de borracha com os respectivos orifícios na moldura do ecrã.
- 2 Volte a colocar os parafusos que fixam as bases de borracha à moldura do ecrã.

### Pós-requisitos

- 1 Volte a colocar o [conjunto do ecrã](#page-71-0).
- 2 Volte a colocar a [placa dos botões de controlo](#page-65-0).
- **3** Volte a colocar os [altifalantes](#page-62-0).
- 4 Volte a colocar a [tampa do altifalante](#page-59-0).
- 5 Volte a colocar o [suporte de montagem VESA.](#page-56-0)
- 6 Volte a colocar a [placa de sistema.](#page-52-0)
- 7 Volte a colocar a [câmara](#page-48-0).
- 8 Volte a colocar o [microfone](#page-45-0).
- 9 Volte a colocar a [ventoinha](#page-39-0).
- 10 Volte a colocar o [dissipador de calor.](#page-36-0)
- 11 Volte a colocar a [placa sem fios](#page-32-0).
- 12 Volte a colocar o [módulo de memória.](#page-28-0)
- 13 Volte a colocar a [unidade de disco rígido.](#page-25-0)
- 14 Volte a colocar a [unidade óptica.](#page-21-0)
- 15 Volte a colocar a [tampa posterior.](#page-17-0)
- 16 Volte a colocar o [conjunto do suporte.](#page-14-0)

# Actualizar o BIOS

Poderá ser necessário actualizar o BIOS quando estiver disponível uma actualização ou após substituir a placa de sistema. Para actualizar o BIOS:

- 1 Lique o computador.
- 2 Aceda a www.dell.com/support.
- **3** Clique em **Product Support** (Suporte ao Produto), digite a etiqueta de serviço do portátil e clique em Submit (Submeter).

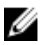

NOTA: Se você não tiver a etiqueta de serviço, use a função de detecção automática ou procure manualmente pelo seu modelo de computador.

- 4 Clique em Drivers & downloads (Controladores e transferências).
- 5 Seleccione o sistema operativo instalado no computador.
- 6 Role a página para baixo e expanda o **BIOS**.
- 7 Clique em **Download File** (Transferir ficheiro) para transferir a versão mais recente do BIOS para o seu computador.
- 8 Guarde o ficheiro e assim que a transferência for concluída, naveque até à pasta onde guardou o ficheiro de actualização do BIOS.
- 9 Clique duas vezes no ícone do ficheiro de actualização do BIOS e siga as instruções apresentadas no ecrã.